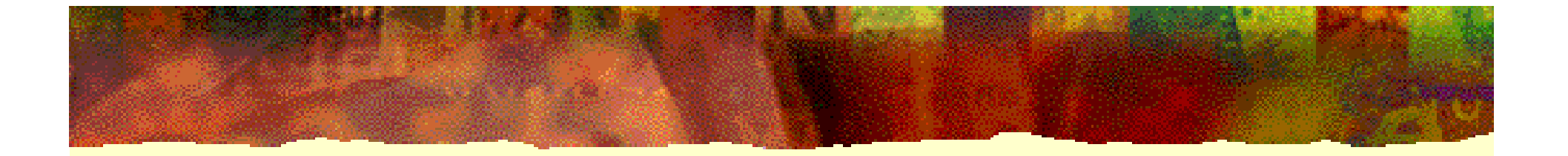

# **EDA** 技术实用教程

# 第 11 章 优化和时序分析

### **11.1.1** 资源共享

### 【例**11-1**】

```
KX康芯科技
LIBRARY ieee;
USE ieee.std_logic_1164.all;
USE ieee.std_logic_unsigned.all;
USE ieee.std_logic_arith.all;
ENTITY multmux ISPORT (A0, A1,B : IN std_logic_vector(3 downto 0);
              sel : IN std_logic;
           Result : OUT std_logic_vector(7 downto 0));
END multmux;
ARCHITECTURE rtl OF multmux ISBEGINprocess(A0,A1,B,sel)
   begin
        if(self = '0') then Result <= A0 * B;
                       else Result <= A1 * B;
        end if; 
    end process;
END rtl;
```
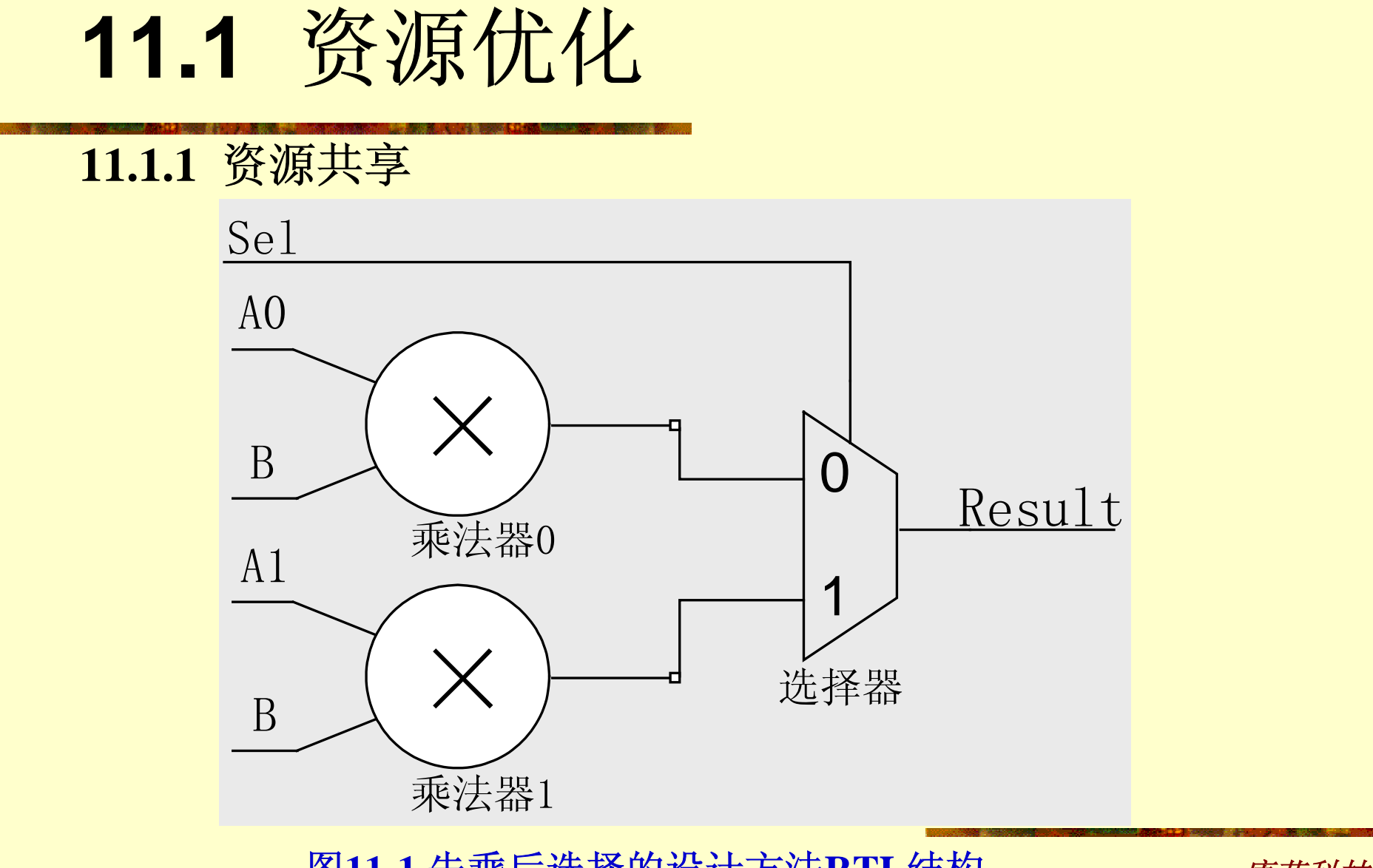

图**11-1** 先乘后选择的设计方法**RTL**结构

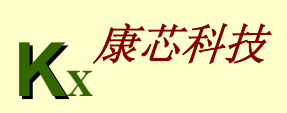

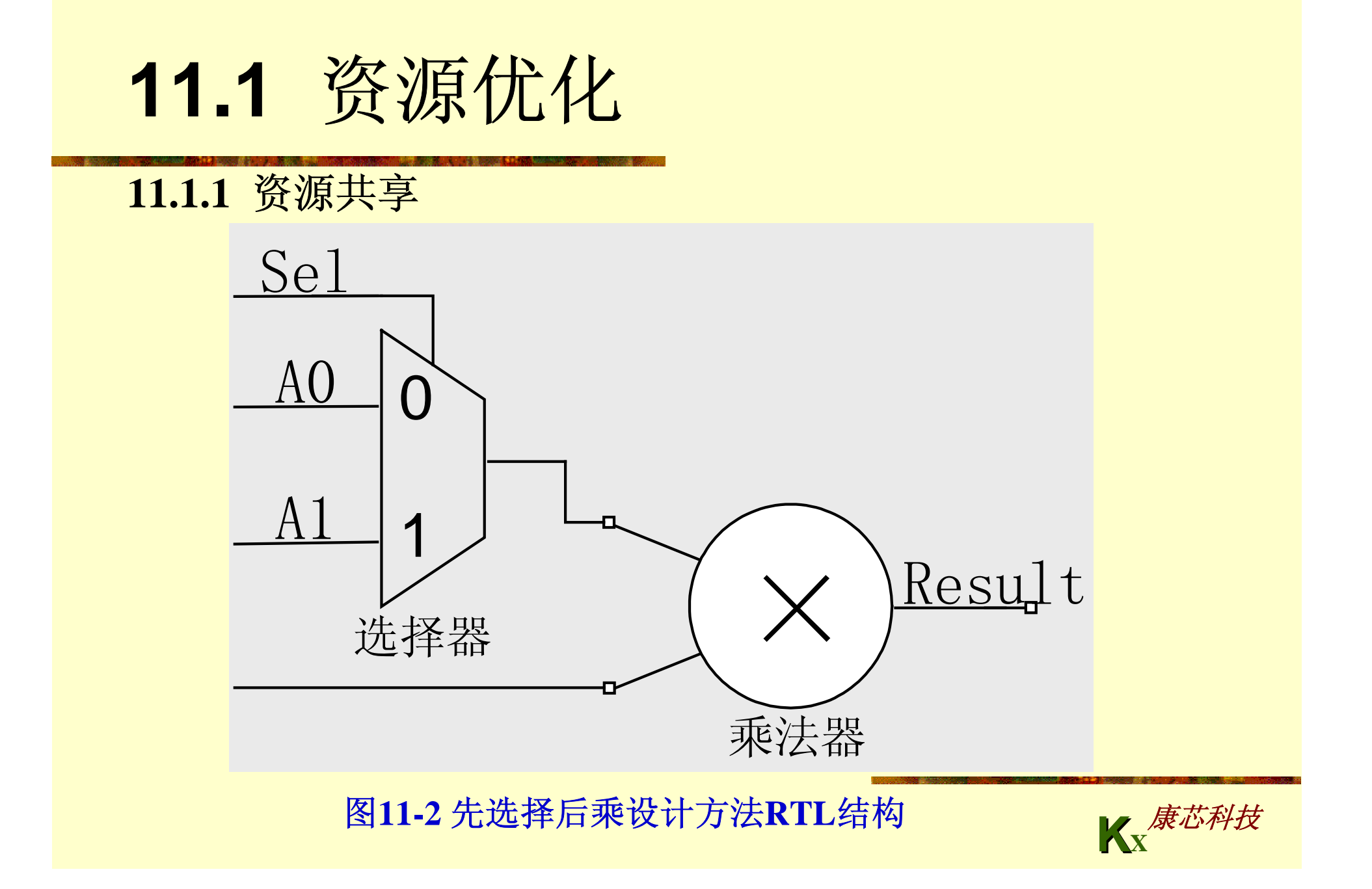

### **11.1.1** 资源共享

```
【例11-2】
ARCHITECTURE rtl OF muxmult ISsignal temp : std_logic_vector(3 downto 0);
BEGINprocess(A0,A1,B,sel)
   begin
        if(self = '0') then temp \leq A0; else temp \leq A1;
        end if;
        result <= temp * B;
    end process;
END rtl;
```
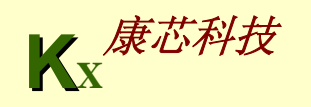

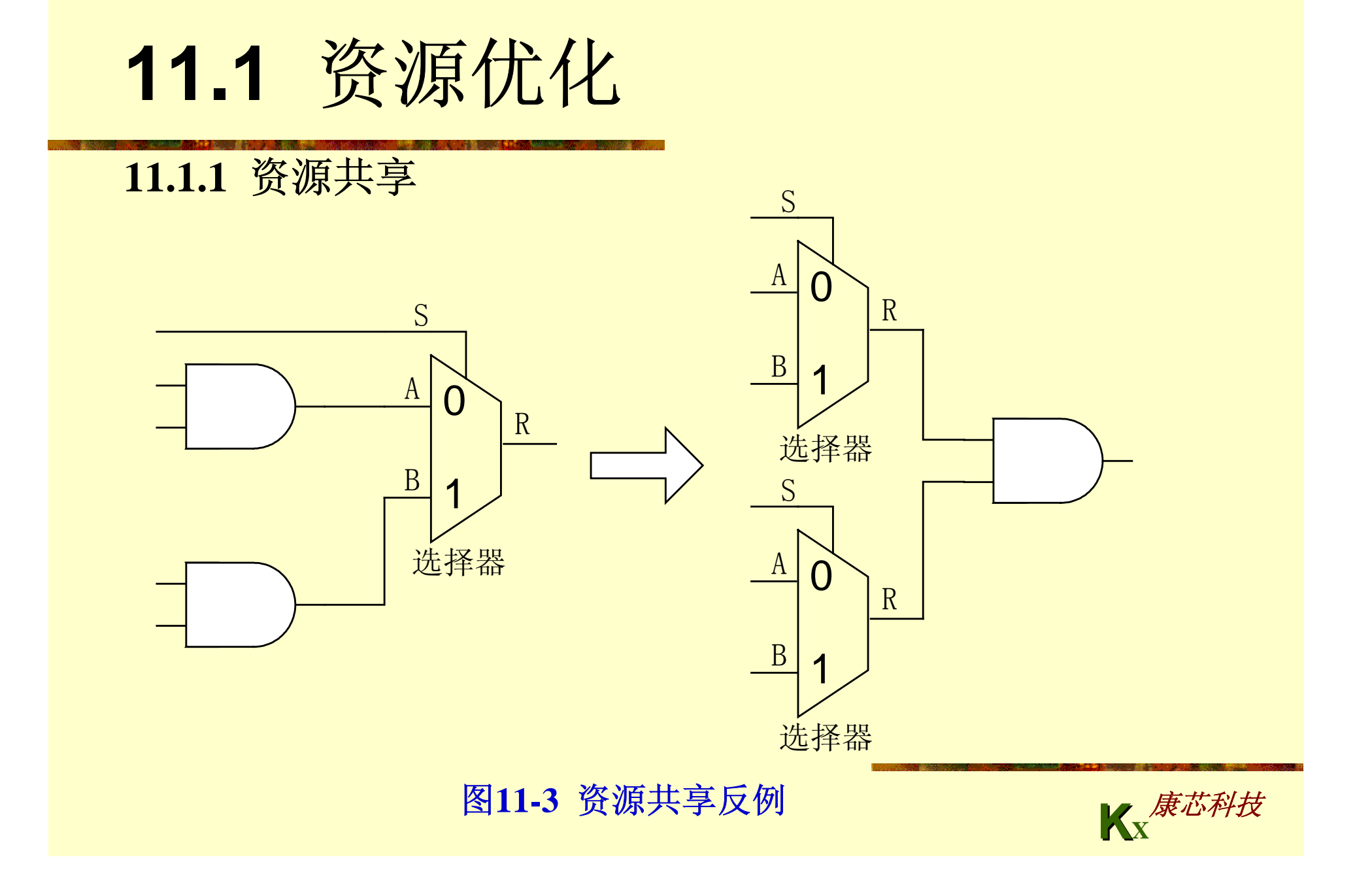

### **11.1.2** 逻辑优化

### 【例**11-3**】

```
KX康芯科技
LIBRARY ieee;
USE ieee.std_logic_1164.all;
use ieee.std_logic_unsigned.all;
use ieee.std_logic_arith.all;
ENTITY mult1 ISPORT(clk : in std_logic;
          ma : In std_logic_vector(11 downto 0);
          mc : out std_logic_vector(23 downto 0));
END mult1;
ARCHITECTURE rtl OF mult1 ISsignal ta,tb : std_logic_vector(11 downto 0);
BEGINprocess(clk) begin
    if(clk'event and clk = '1') thenta <= ma; tb <= "100110111001"; mc <= ta * tb;
    end if;
end process;
END rtl;
```

```
11.1 资源优化
                                                       KX康芯科技
11.1.2 逻辑优化
   【例11-4】
  LIBRARY ieee;
  USE ieee.std_logic_1164.all;
  use ieee.std_logic_unsigned.all;
  use ieee.std_logic_arith.all;
  ENTITY mult2 ISPORT(clk : in std_logic;
           ma : In std_logic_vector(11 downto 0);
           mc : out std_logic_vector(23 downto 0));
  END mult2;
  ARCHITECTURE rtl OF mult2 ISsignal ta : std_logic_vector(11 downto 0);
      constant tb : std_logic_vector(11 downto 0) := "100110111001";
  BEGINprocess(clk) begin
      if(clk'event and clk = '1') then ta<=ma; mc<=ta * tb;
      end if;
  end process;
  END rtl;
```
### **11.1.3** 串行化

**yout**=  $a_0 \times b_0 + a_1 \times b_1 + a_2 \times b_2 + a_3 \times b_3$ 

### 【例**11-5**】

```
KX康芯科技
LIBRARY ieee;
USE ieee.std_logic_1164.all;
use ieee.std_logic_unsigned.all;
use ieee.std_logic_arith.all;
ENTITY pmultadd IS
    PORT(clk : in std_logic;
         a0,a1,a2,a3 : in std_logic_vector(7 downto 0);
         b0,b1,b2,b3 : in std_logic_vector(7 downto 0);
         yout : out std_logic_vector(15 downto 0));
END pmultadd;
ARCHITECTURE p_arch OF pmultadd IS
BEGINprocess(clk) begin
    if(clk'event and clk = '1') then
        yout <= ((a0*b0)+(a1*b1))+((a2*b2)+(a3*b3)); end if;
end process; 
END p_arch;
```
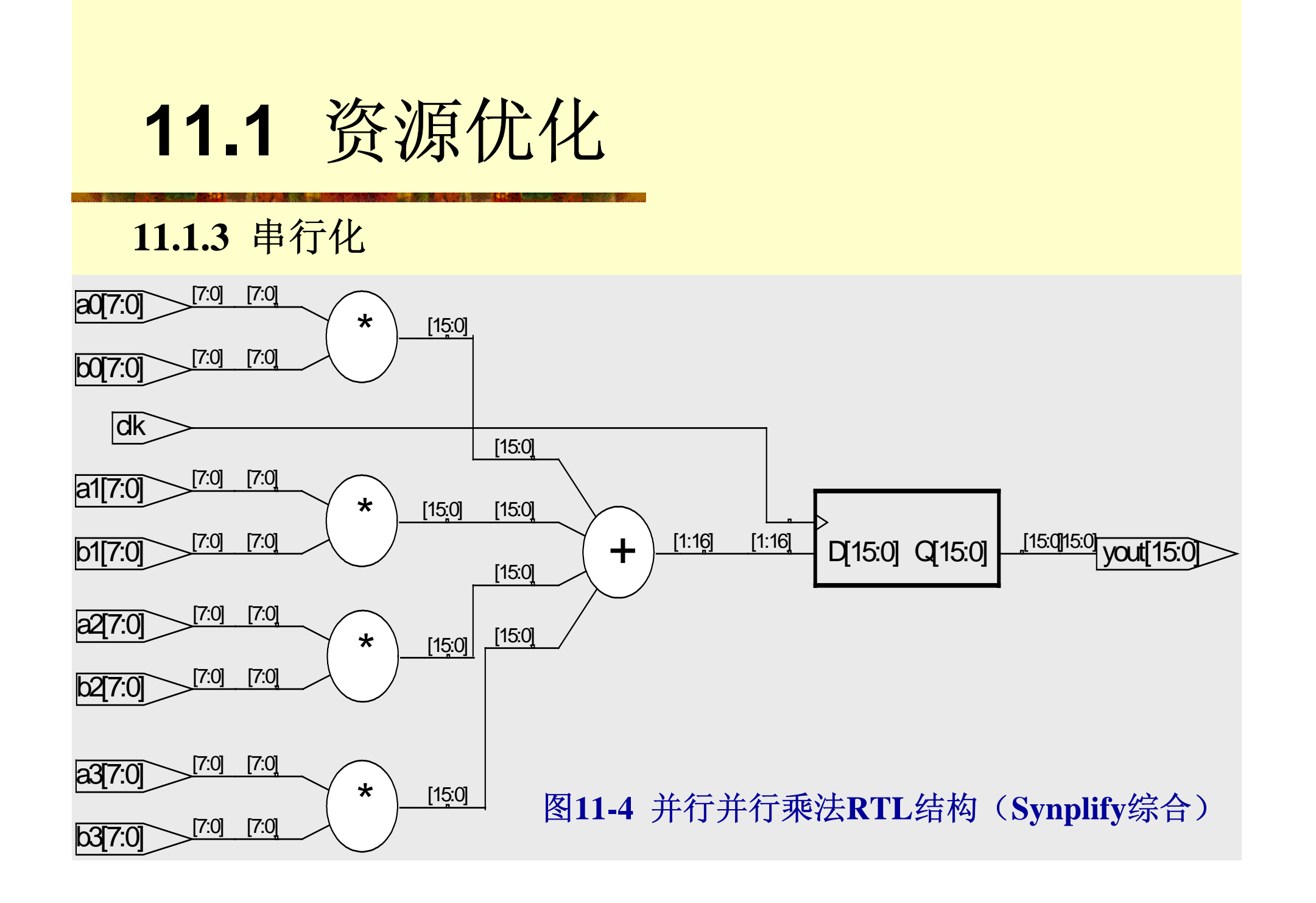

#### 【例**11-6**】

```
LIBRARY ieee;
USE ieee.std_logic_1164.all;
use ieee.std_logic_unsigned.all;
use ieee.std_logic_arith.all;
ENTITY smultadd ISPORT(clk, start : in std_logic;
         a0,a1,a2,a3 : In std_logic_vector(7 downto 0);
         b0,b1,b2,b3 : In std_logic_vector(7 downto 0);
         yout : out std_logic_vector(15 downto 0));
END smultadd;
ARCHITECTURE s_arch OF smultadd IS
    signal cnt : std_logic_vector(2 downto 0);
    signal tmpa,tmpb : std_logic_vector(7 downto 0);
    signal tmp, ytmp : std_logic_vector(15 downto 0);
  BEGINtmpa <= a0 when cnt = 0 else
         a1 when cnt = 1 elsea2 when cnt = 2 elsea3 when cnt = 3 elsea0;
tmpb <= b0 when cnt = 0 else
         b1 when cnt = 1 elseb2 when cnt = 2 elseb3 when cnt = 3 elseb0;
tmp <= tmpa * tmpb;
process(clk) begin
    if(clk'event and clk = '1') thenif(start = '1') then cnt <= "000"; ytmp <= (others=>'0');
        elsif (\text{cnt}<4) then \text{cnt}<= \text{cnt} + 1; \text{ytmp}<= \text{ytmp} + \text{tmp};elsif (cnt = 4) then yout <= ytmp;
        end if;
    end if;
end process;
END s_arch;
```
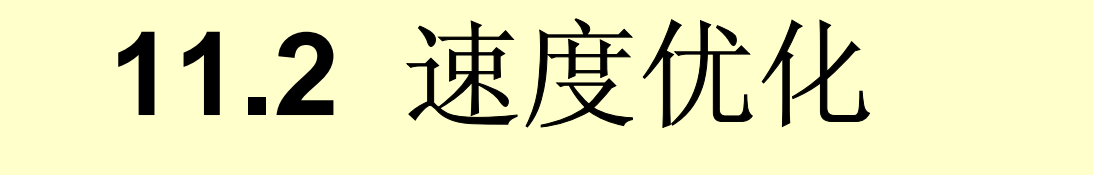

### **11.2.1** 流水线设计

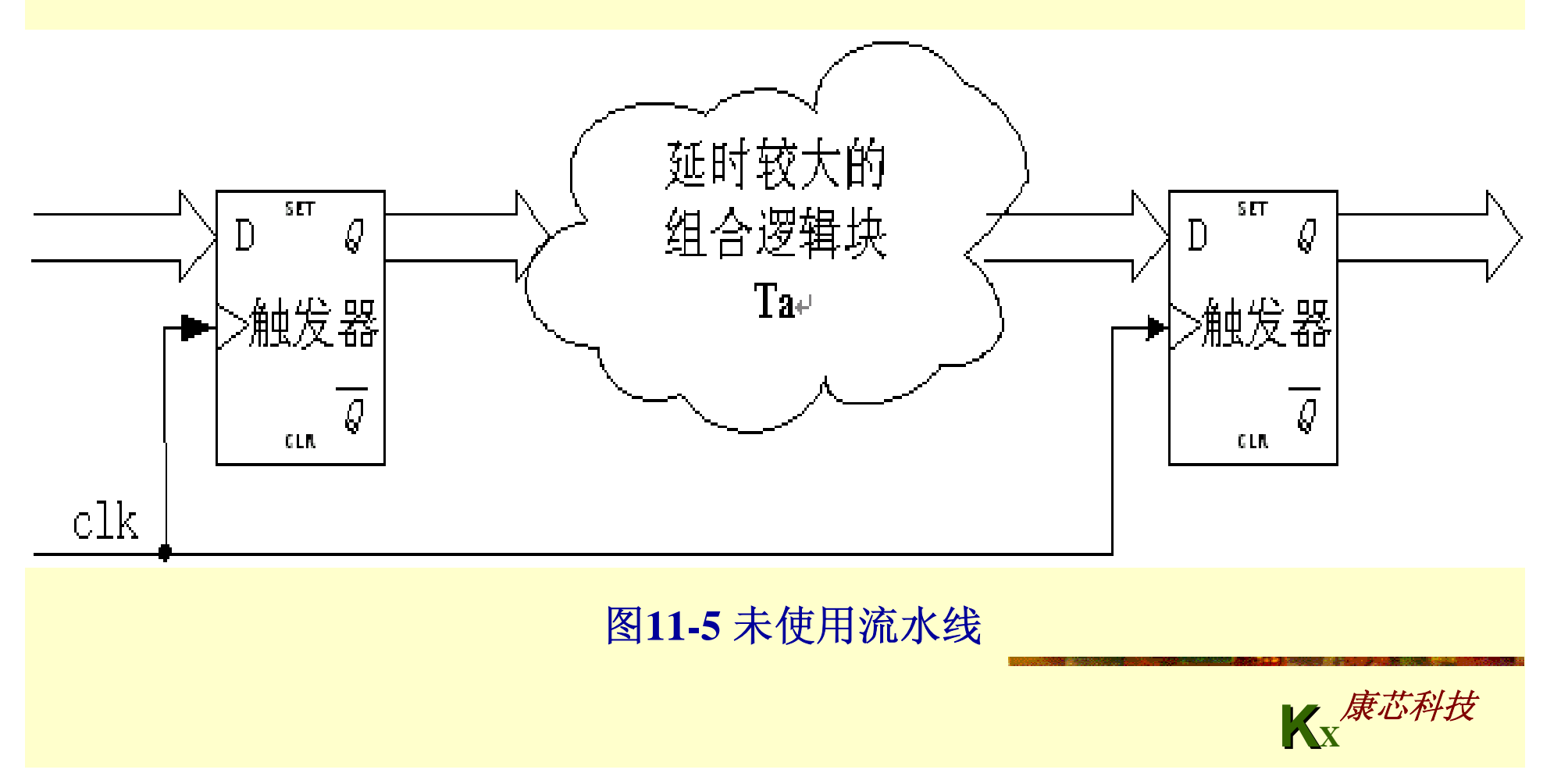

**11.2** 速度优化

### **11.2.1** 流水线设计

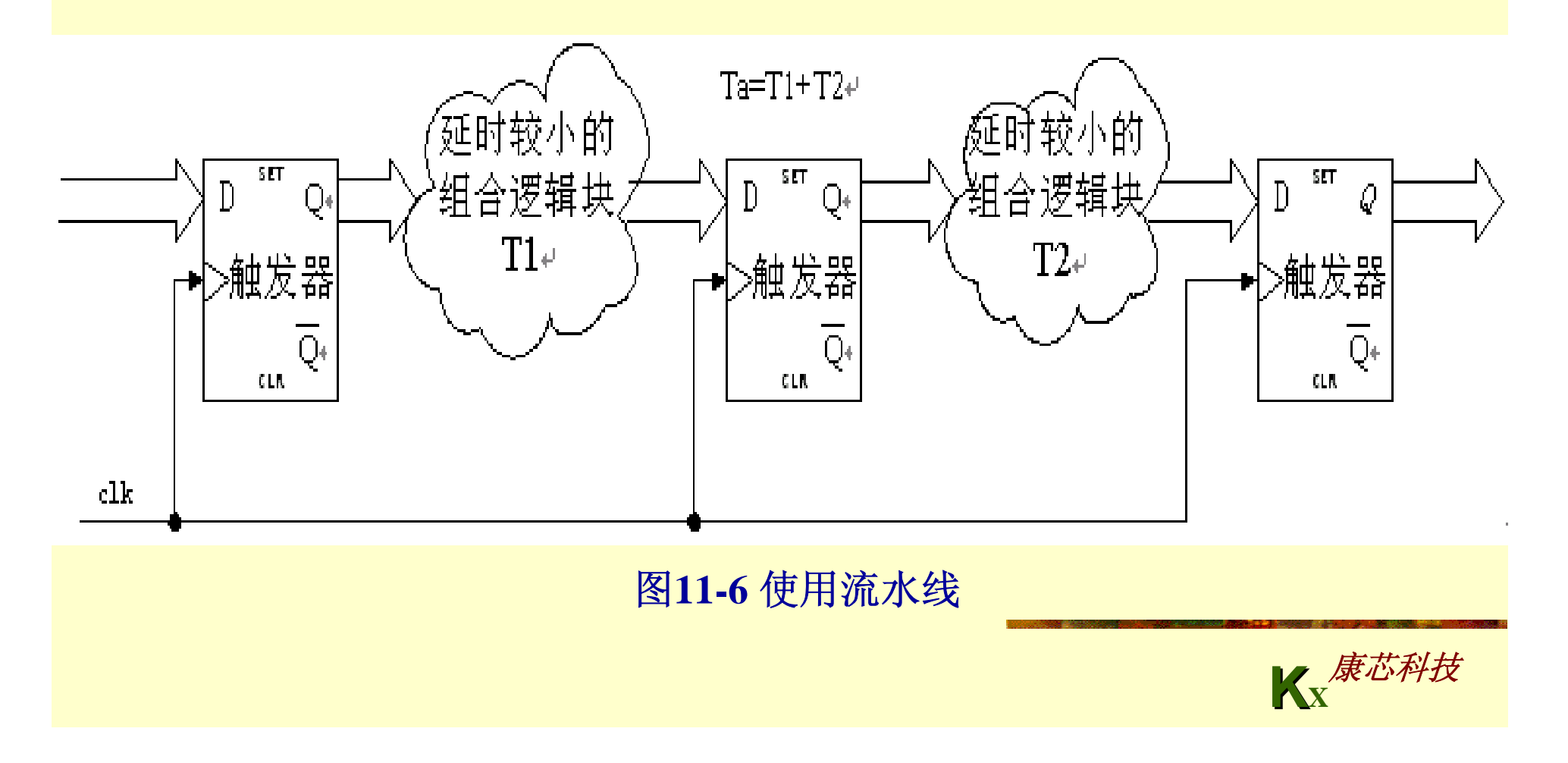

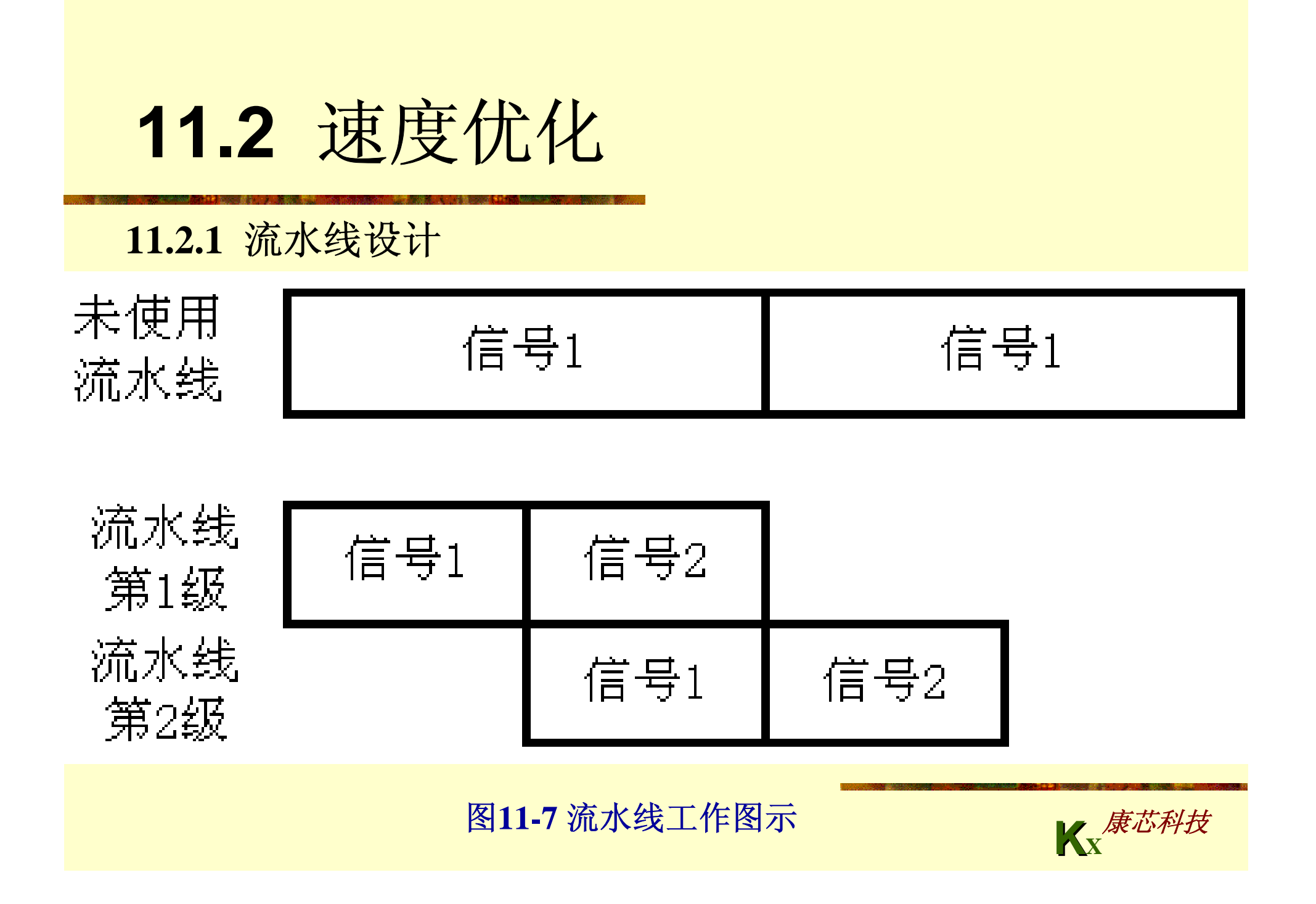

### 【例**11-7**】

```
LIBRARY ieee;
USE ieee.std_logic_1164.all;
use ieee.std_logic_unsigned.all;
use ieee.std_logic_arith.all;
ENTITY adder4 ISPORT(clk : in std_logic;
         a0,a1,a2,a3 : in std_logic_vector(7 downto 0);
         yout : out std_logic_vector(9 downto 0));
END adder4;
ARCHITECTURE normal_arch OF adder4 IS
    signal t0,t1,t2,t3 : std_logic_vector(7 downto 0);
    signal addtmp0,addtmp1 : std_logic_vector(8 downto 0);
BEGINprocess(clk) begin
    if(clk'event and clk='1') then 
       t0 \leq a0; t1 \leq a1; t2 \leq a2; t3 \leq a3;end if;
end process;
addtmp0 <= '0'&t0 + t1;
addtmp1 <= '0'&t2 + t3;
process(clk) begin
    if(clk'event and clk ='1') then yout <= '0'&addtmp0 + addtmp1;
    end if;
end process; 
END normal_arch;
```
### 【例**11-8**】

```
LIBRARY ieee;
USE ieee.std_logic_1164.all;
use ieee.std_logic_unsigned.all;
use ieee.std_logic_arith.all;
ENTITY pipeadd IS
    PORT(clk : in std_logic;
         a0,a1,a2,a3 : in std_logic_vector(7 downto 0);
         yout : out std_logic_vector(9 downto 0));
END pipeadd;
ARCHITECTURE pipelining_arch OF pipeadd IS
    signal t0,t1,t2,t3 : std_logic_vector(7 downto 0);
    signal addtmp0,addtmp1 : std_logic_vector(8 downto 0);
BEGINprocess(clk) begin
    if(clk'event and clk='1') then 
        t0 <= a0; t1 <= a1; t2 <= a2; t3 <= a3;
    end if;
end process;
process(clk) begin
    if(clk'event and clk = '1') thenaddtmp0 <= '0'&t0 + t1;
        addtmp1 <= '0'&t2 + t3;
yout <= '0'&addtmp0 + addtmp1;
    end if;
end process;
END pipelining_arch;
```
# **11.2** 速度优化

**11.2.2** 寄存器配平

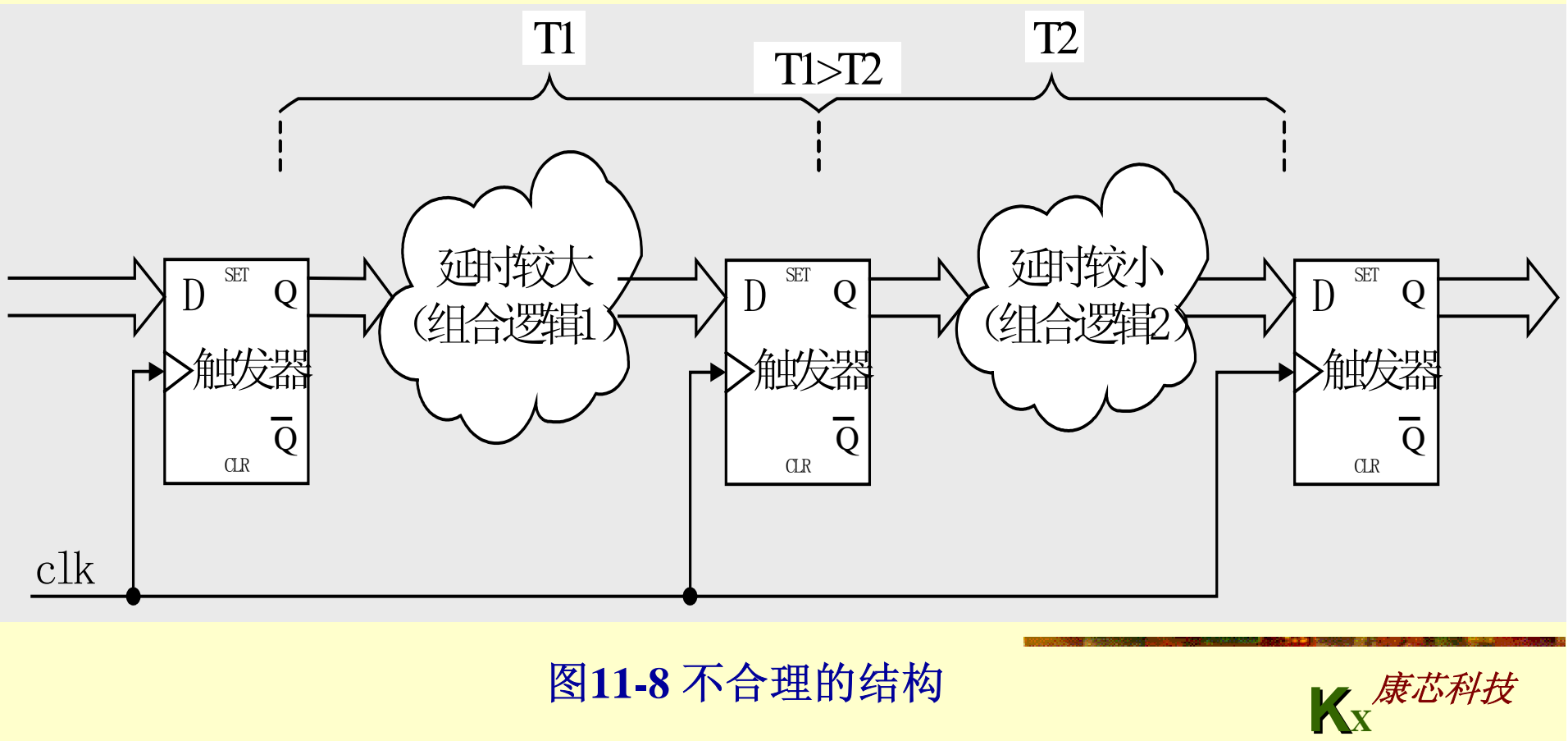

图**11-8** 不合理的结构

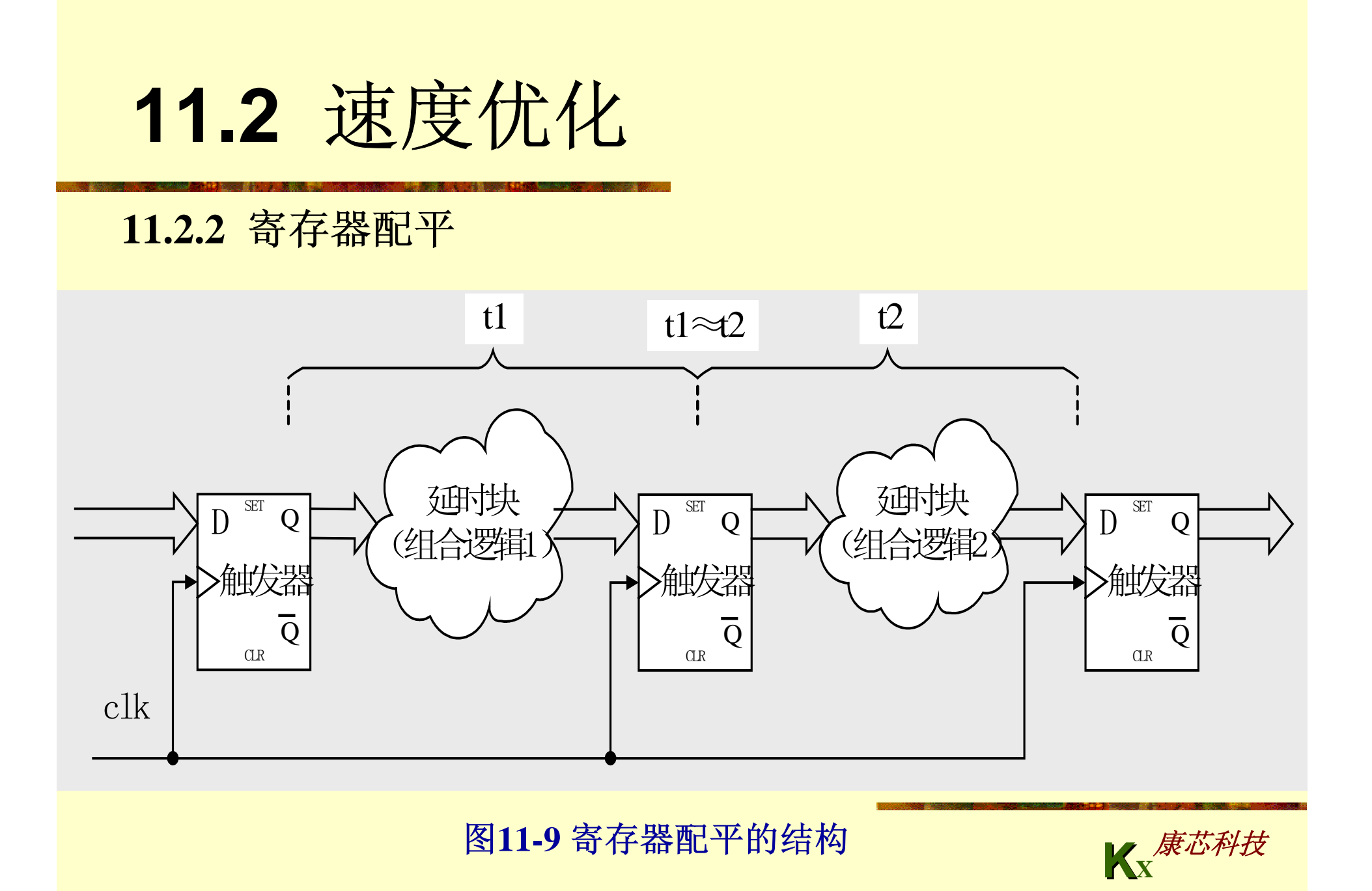

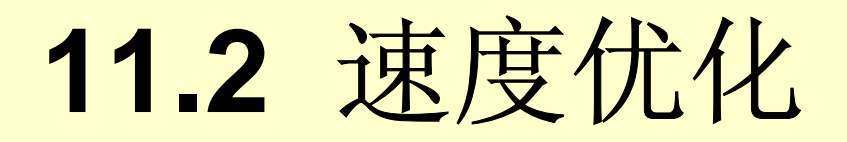

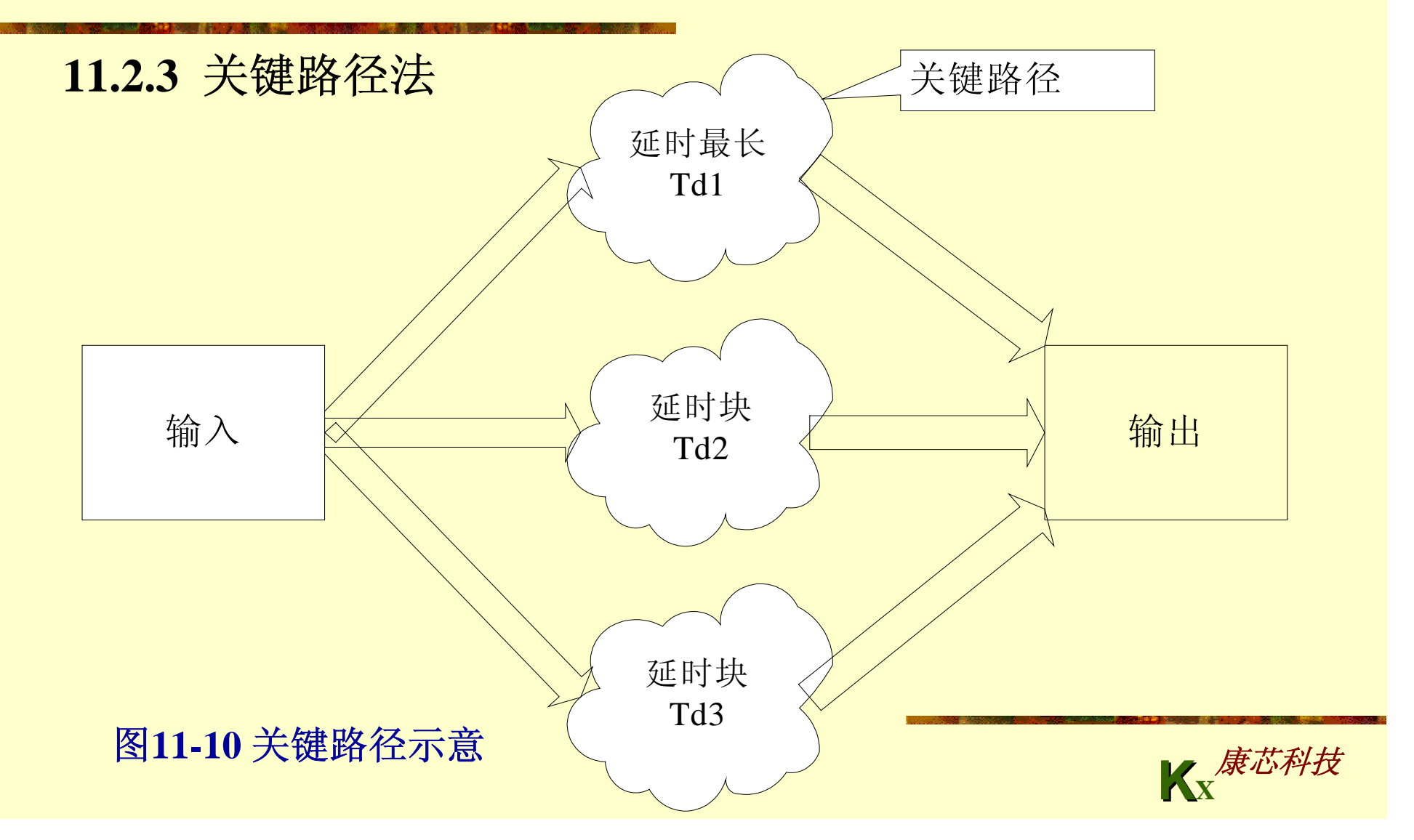

**11.3.1 Settings**设置

**11.3.2 HDL**版本设置及**Analysis & Synthesis**功能

**11.3.3 Analysis & Synthesis**的优化设置

**11.3.4** 适配器**Fitter**设置

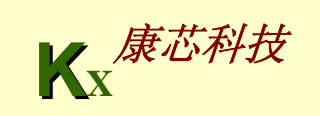

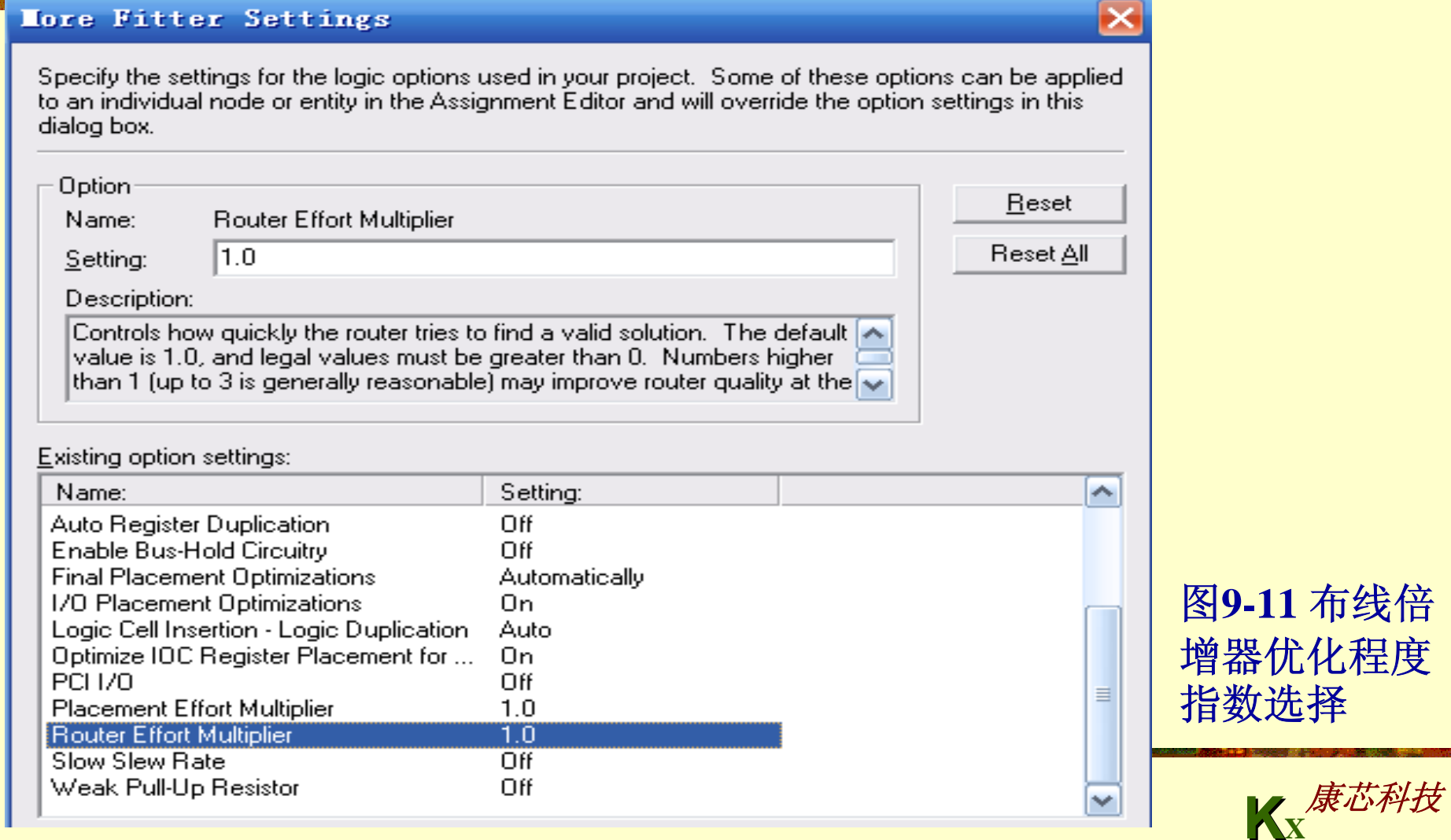

 $\blacktriangledown$ 

### **11.3.5** 增量布局布线控制设置

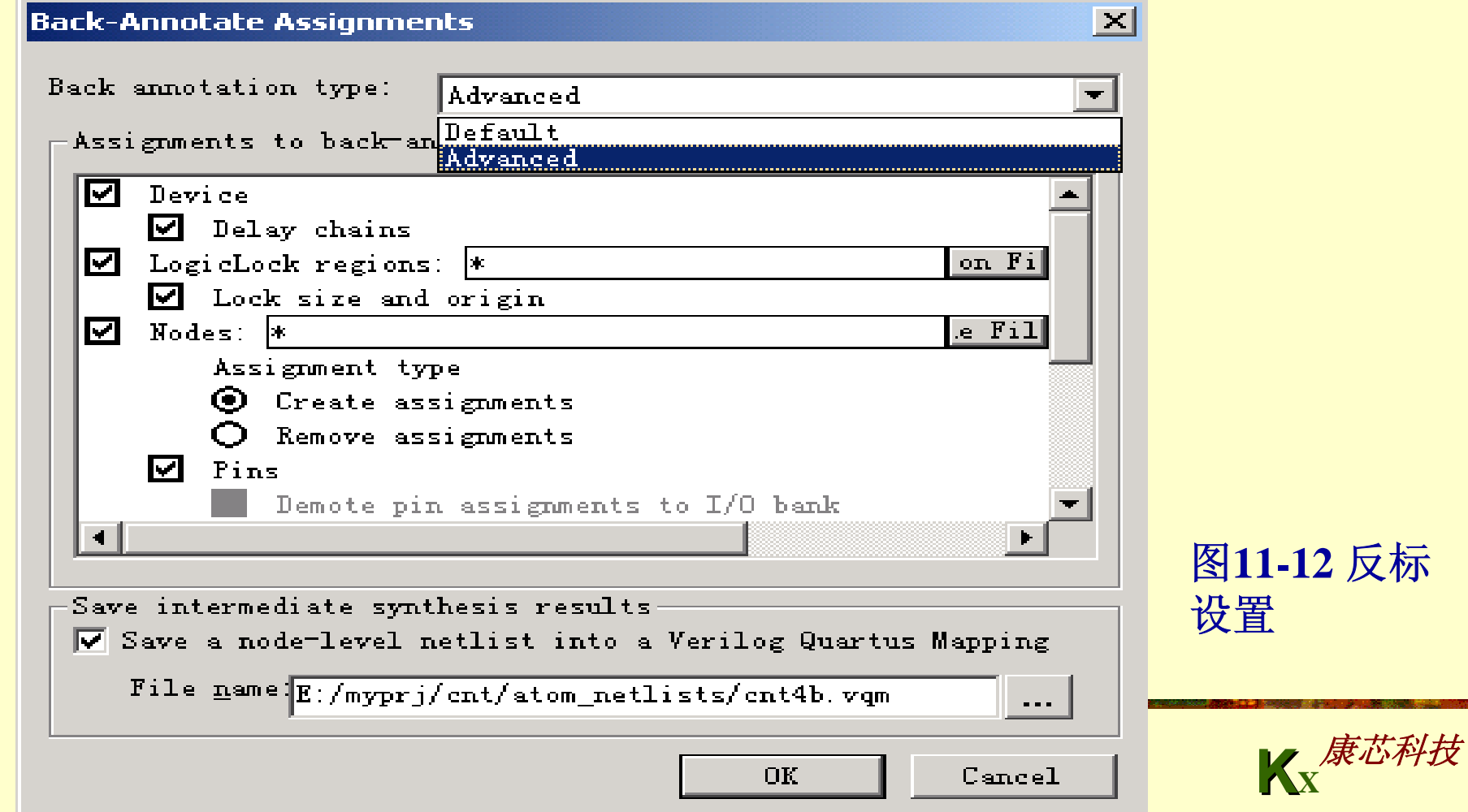

### **11.3.6** 使用**Design Assistant**检查设计可靠性

#### Category:

#### · General

- Files
- User Libraries (Current Project)
- ∘Device.
- Timing Requirements & Options
- 由 EDA Tool Settings
- 由 Compilation Process Settings
- **E-Analysis & Synthesis Settings**
- 由 Fitter Settings
- Timing Analyzer
- Design Assistant
- SignalTap II Logic Analyzer
- SignalProbe Settings
- Simulator
- Fi- PowerPlay Power Analyzer Settings
- 由 Software Build Settings
- **Em HardCopy Settings**

#### **Design Assistant**

Specify options for the Design Assistant, which checks a design for potential design problems. Note: The availability of these options depends on the current device family.

Run Design Assistant during compilation

Select the rules you want the Design Assistant to apply to the project.

- □… V Design Assistant configuration rule names
	- ∄∞l√l Clock  $\boxed{\checkmark}$  Gated clock should be implemented according to Altera standard scheme
		- $\boxed{\checkmark}$  Logic cell should not be used to generate inverted clock.
			- Input clock pin should fan out to only one set of clock gating logic.
			- Clock signal source should drive only input clock ports.
		- Clock signal should be a global signal
		- Clock signal source should not drive registers that are triggered by different clock.
	- ⊹l✔ Reset
	- $\lnot\blacktriangledown\rceil$  Timing closure

### 图**11-13 Design Assistant**设置

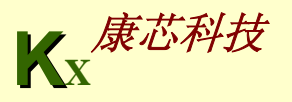

### **11.3.7** 时序设置与分析

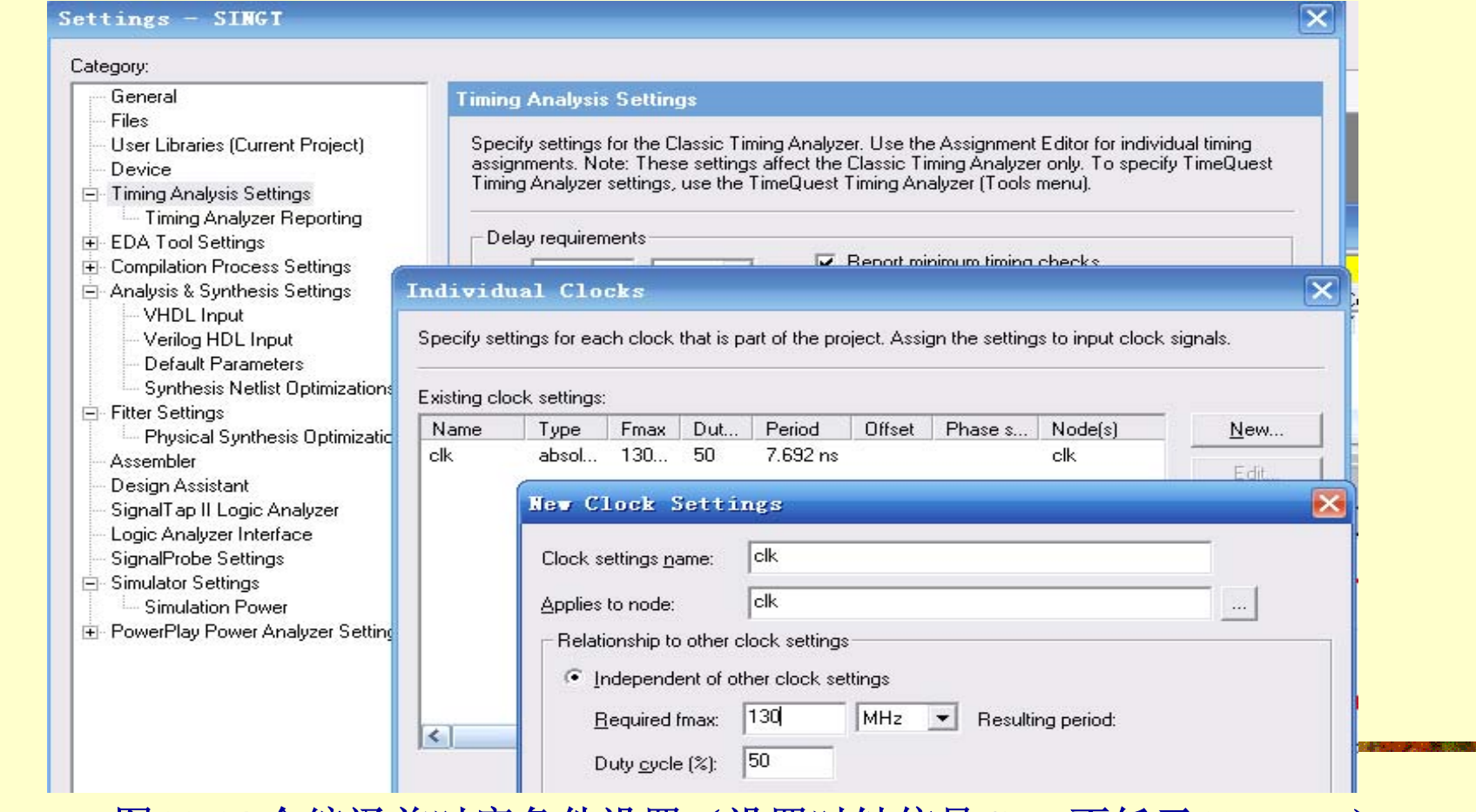

图**11-14** 全编译前时序条件设置(设置时钟信号**CLK**不低于**130MHz**)

### **11.3.7** 时序设置与分析

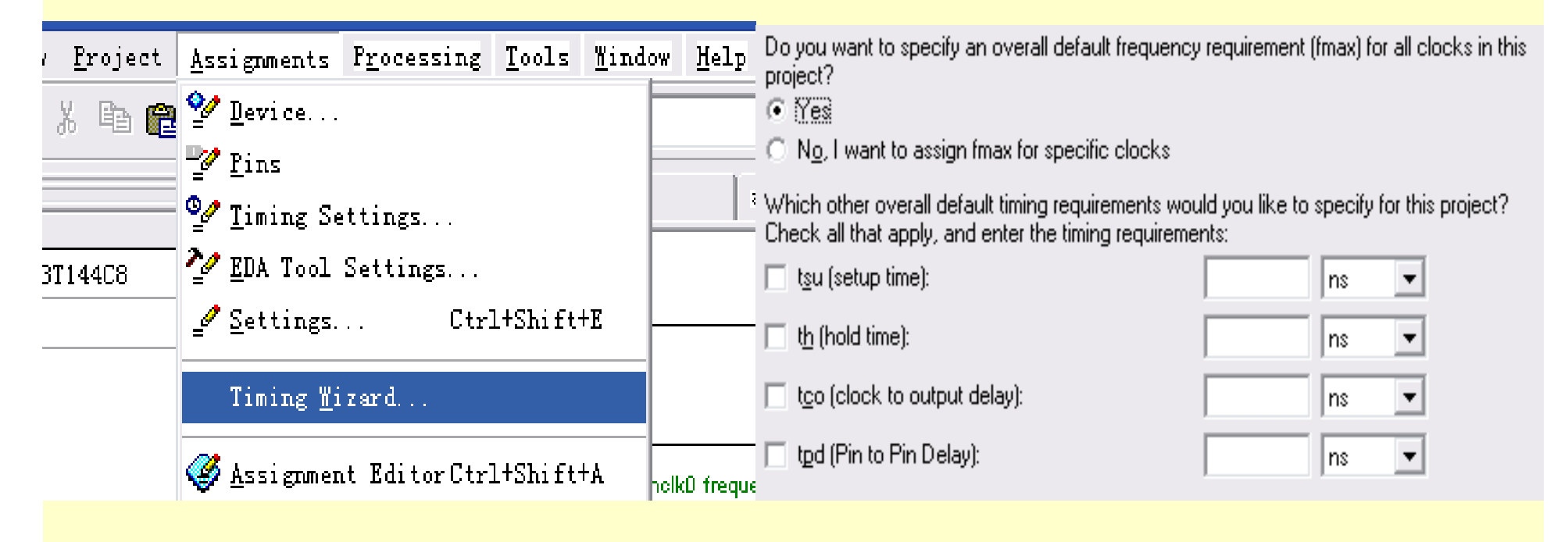

图**11-15** 由**Timing Wizard**窗口设置时序条件

### **11.3.8** 查看时序分析结果

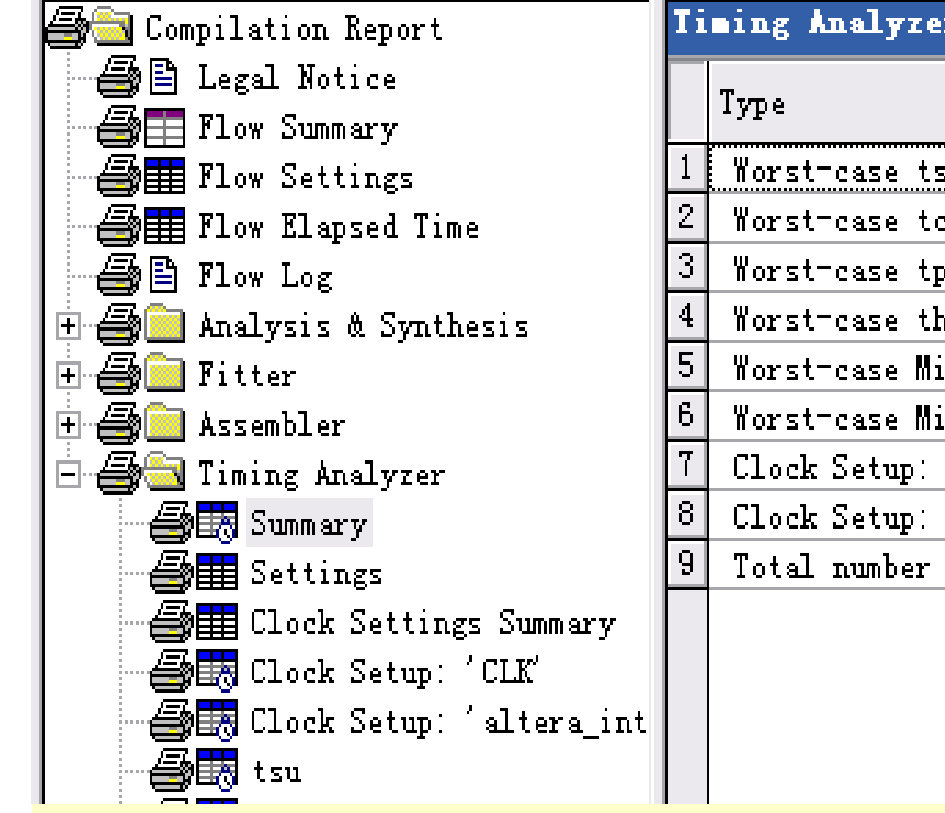

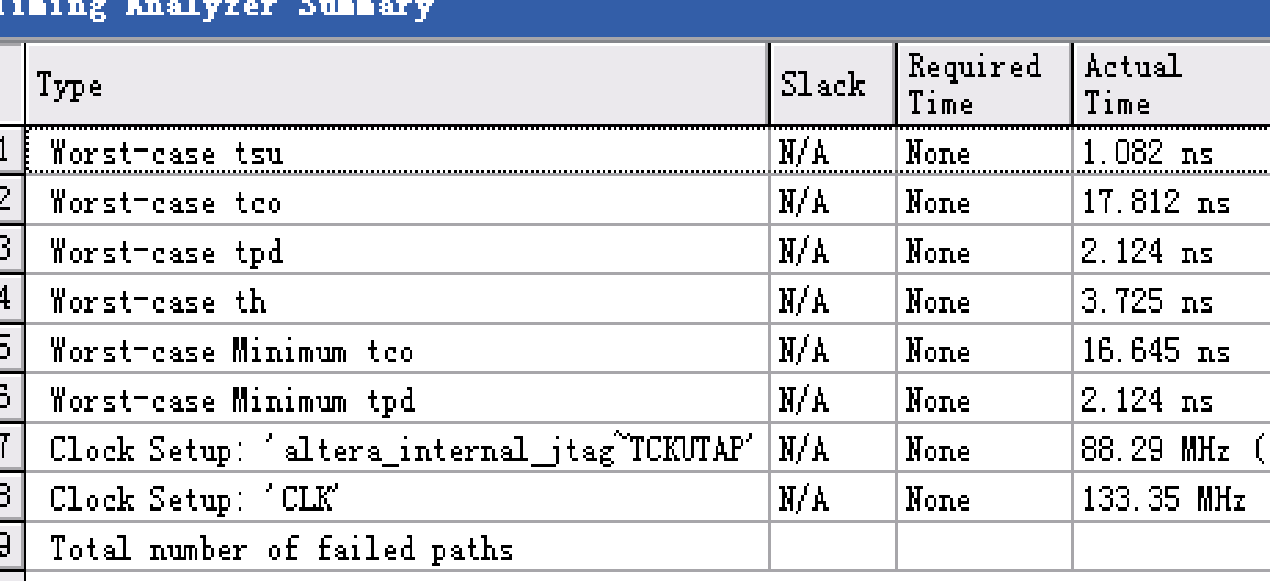

### **11.3.8** 查看时序分析结果

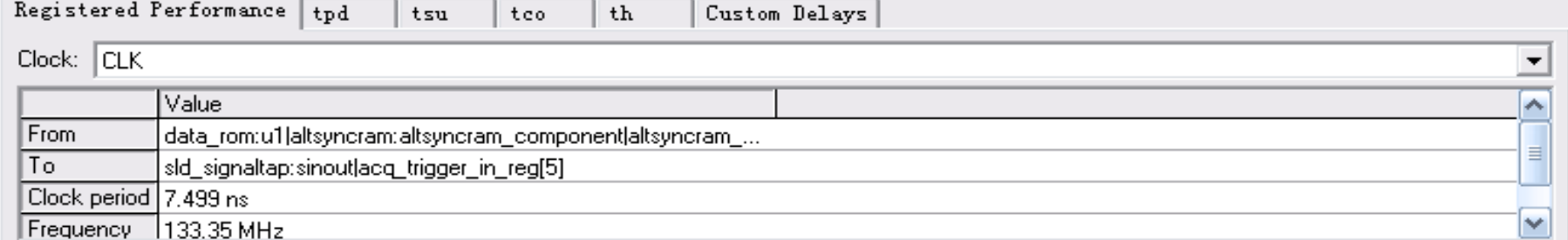

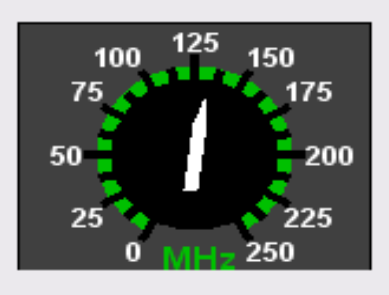

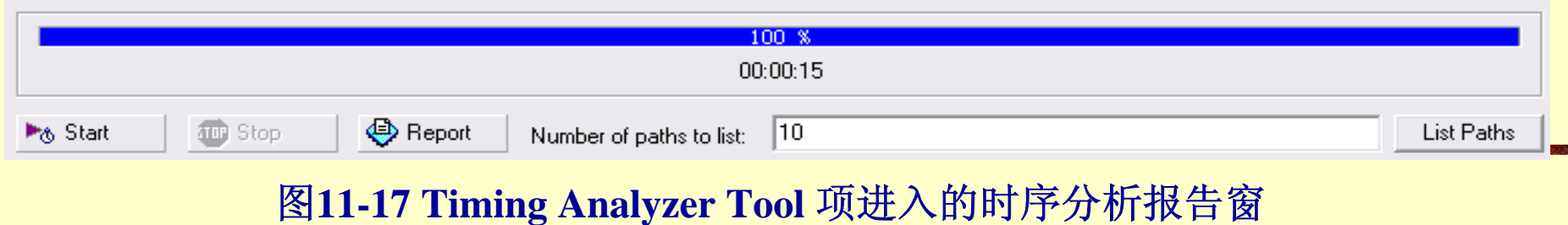

**11.3.9** 适配优化设置示例

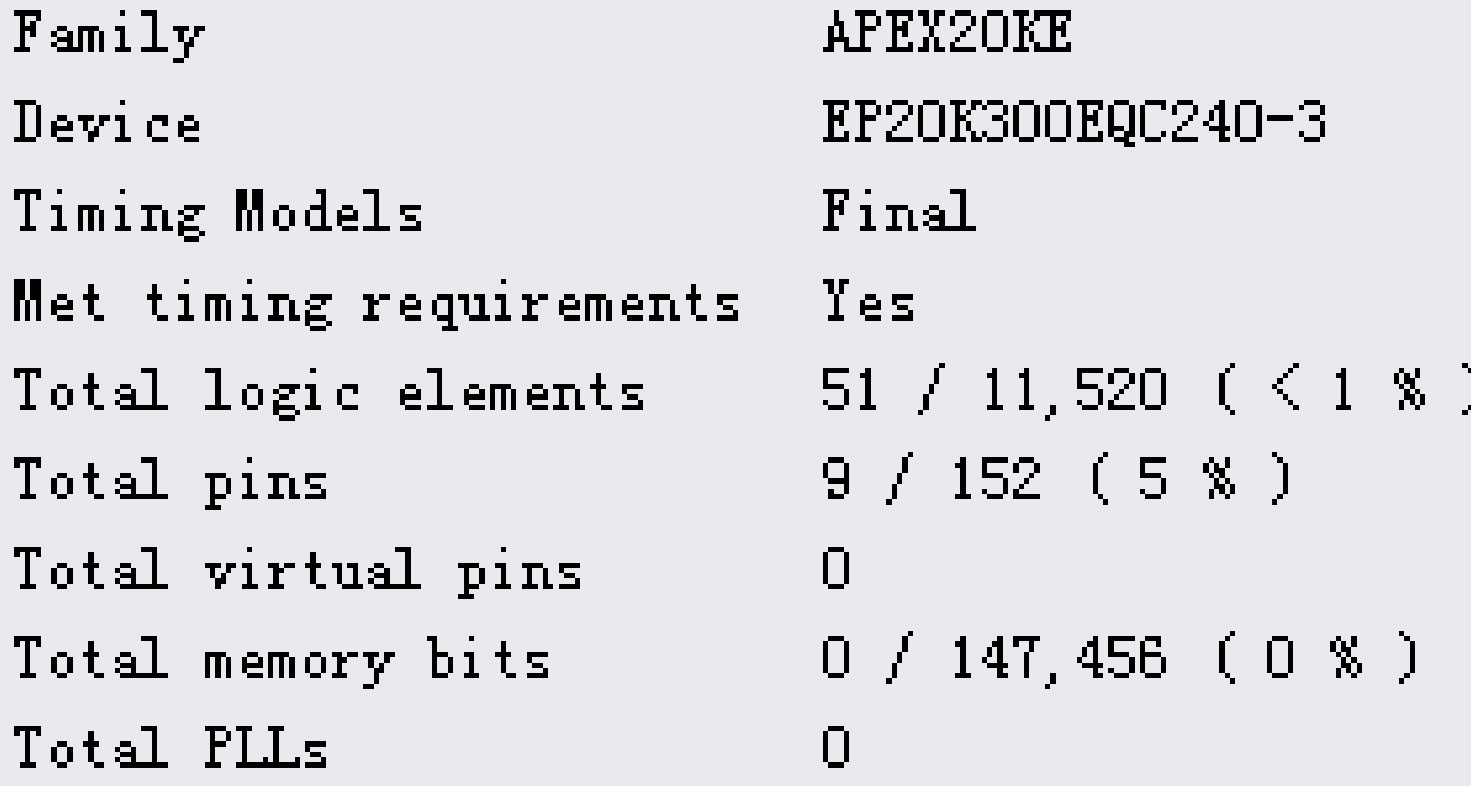

图**11-18** 未用乘积项前的编译报告

**KX**康芯科技 【例**11-9**】 用**CASE**语句设计的正弦信号发生器 **LIBRARY IEEE; USE IEEE.STD\_LOGIC\_1164.ALL; USE IEEE.STD\_LOGIC\_UNSIGNED.ALL; ENTITY SINGT ISPORT ( CLK : IN STD\_LOGIC; DOUT : OUT INTEGER RANGE 255 DOWNTO 0 ); END; ARCHITECTURE DACC OF SINGT ISSIGNAL Q : INTEGER RANGE 63 DOWNTO 0 ; SIGNAL D : INTEGER RANGE 255 DOWNTO 0 ; BEGINPROCESS(CLK) BEGINIF CLK'EVENT AND CLK = '1' THENIF Q < 63 THEN Q <= Q + 1; ELSE Q <= 0 ; END IF; END IF; END PROCESS; PROCESS(Q) BEGINCASE Q IS (**接下页)

**WHEN 00=> D<=255; WHEN 01=> D<=254; WHEN 02=> D<=252; WHEN 03=> D<=249; WHEN 04=> D<=245; WHEN 05=> D<=239; WHEN 06=> D<=233; WHEN 07=> D<=225; WHEN 08=> D<=217; WHEN 09=> D<=207; WHEN 10=> D<=197; WHEN 11=> D<=186; WHEN 12=> D<=174; WHEN 13=> D<=162; WHEN 14=> D<=150; WHEN 15=> D<=137; WHEN 16=> D<=124; WHEN 17=> D<=112; WHEN 18=> D<= 99; WHEN 19=> D<= 87; WHEN 20=> D<= 75; WHEN 21=> D<= 64; WHEN 22=> D<= 53; WHEN 23=> D<= 43; WHEN 24=> D<= 34; WHEN 25=> D<= 26; WHEN 26=> D<= 19; WHEN 27=> D<= 13; WHEN 28=> D<= 8; WHEN 29=> D<= 4; WHEN 30=> D<= 1; WHEN 31=> D<= 0; WHEN 32=> D<= 0; WHEN 33=> D<= 1; WHEN 34=> D<= 4; WHEN 35=> D<= 8; WHEN 36=> D<= 13; WHEN 37=> D<= 19; WHEN 38=> D<= 26; WHEN 39=> D<= 34; WHEN 40=> D<= 43; WHEN 41=> D<= 53; WHEN 42=> D<= 64; WHEN 43=> D<= 75; WHEN 44=> D<= 87; WHEN 45=> D<= 99; WHEN 46=> D<=112; WHEN 47=> D<=124; WHEN 48=> D<=137; WHEN 49=> D<=150; WHEN 50=> D<=162; WHEN 51=> D<=174; WHEN 52=> D<=186; WHEN 53=> D<=197; WHEN 54=> D<=207; WHEN 55=> D<=217; WHEN 56=> D<=225; WHEN 57=> D<=233; WHEN 58=> D<=239; WHEN 59=> D<=245; WHEN 60=> D<=249; WHEN 61=> D<=252; WHEN 62=> D<=254; WHEN 63=> D<=255; WHEN OTHERS => NULL ; END CASE; END PROCESS;**

**DOUT <= D ;** 

**END;**

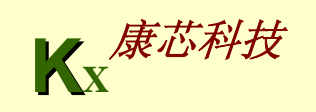

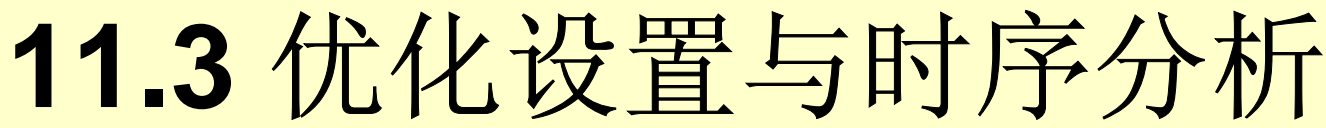

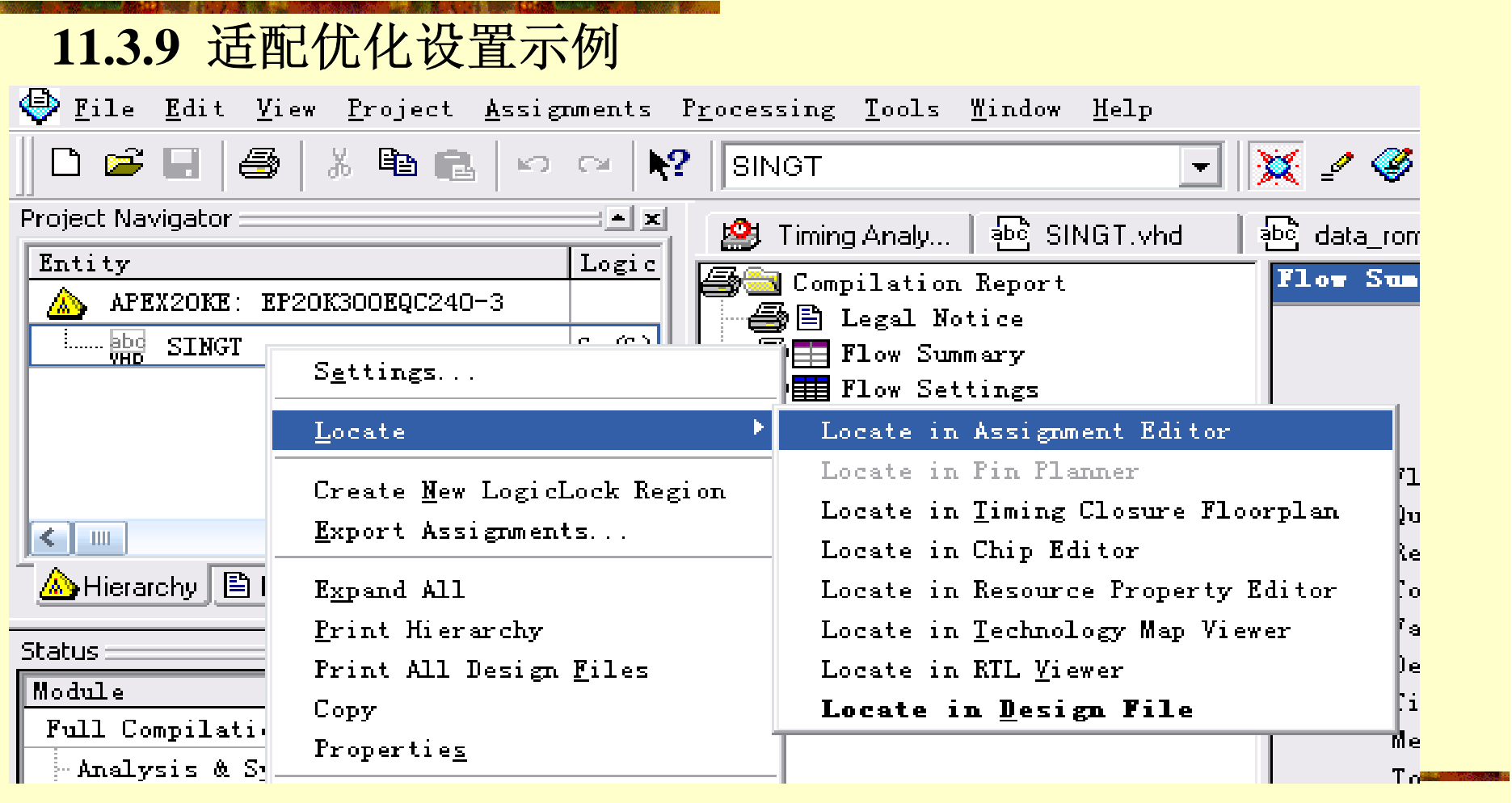

图11-19 针对工程选择Locate in Assignment Editor <br> **K**<sub>V</sub>康芯科技

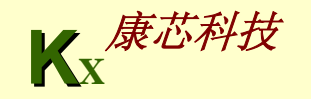

**11.3.9** 适配优化设置示例

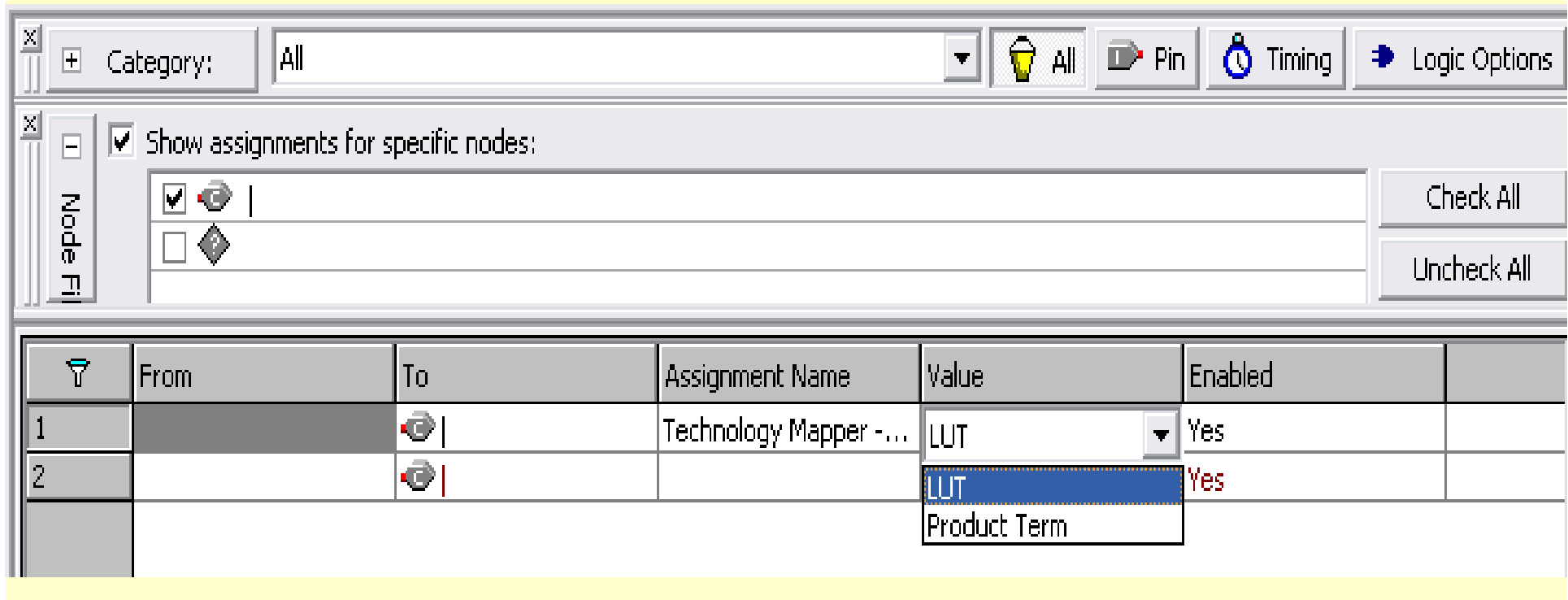

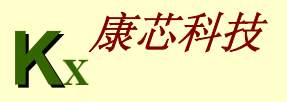

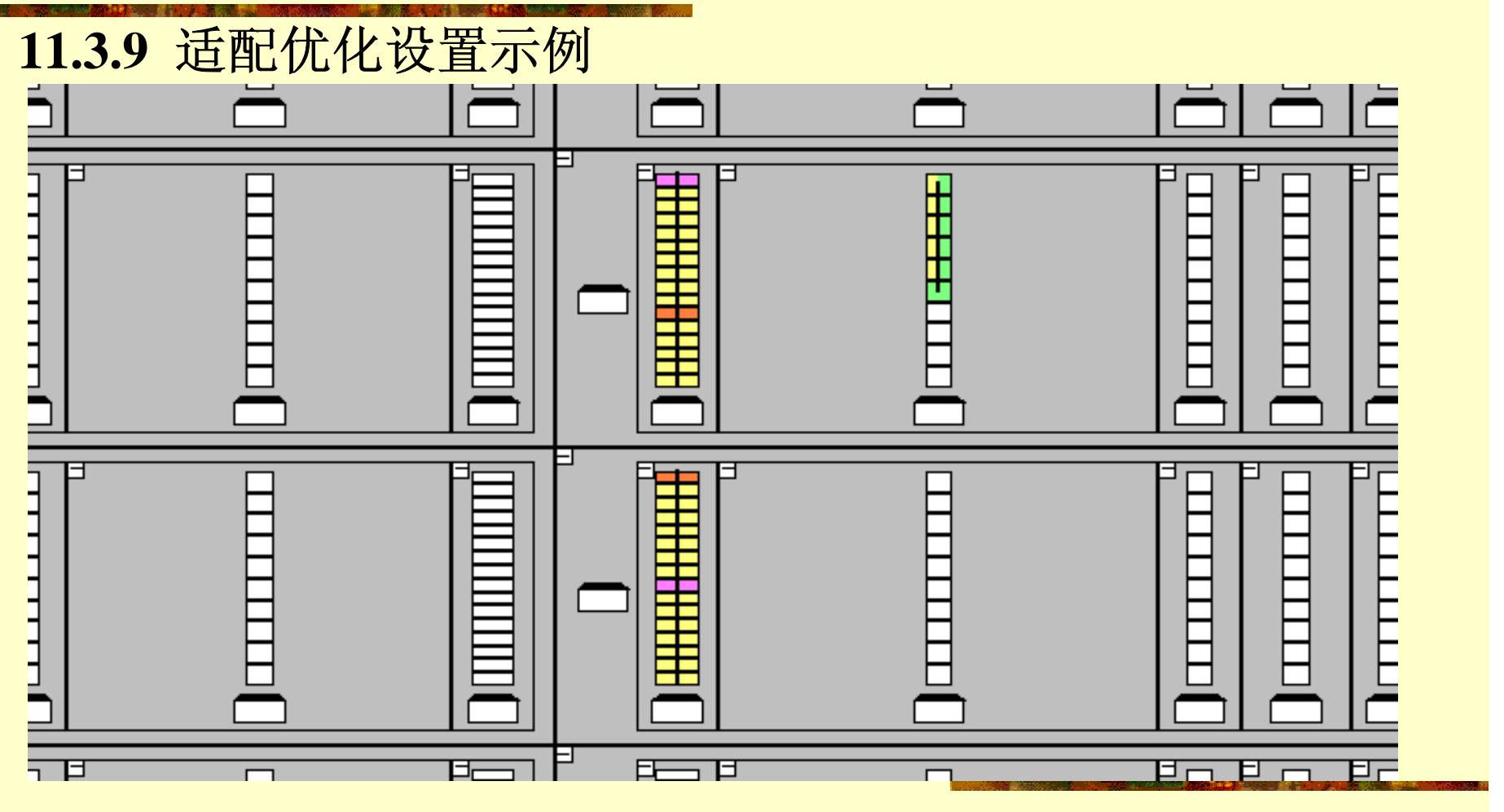

图11-21在floorplan中可以看到使用了32个ESB K<sub>v</sub>康芯科技

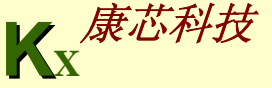

**11.3.9** 适配优化设置示例

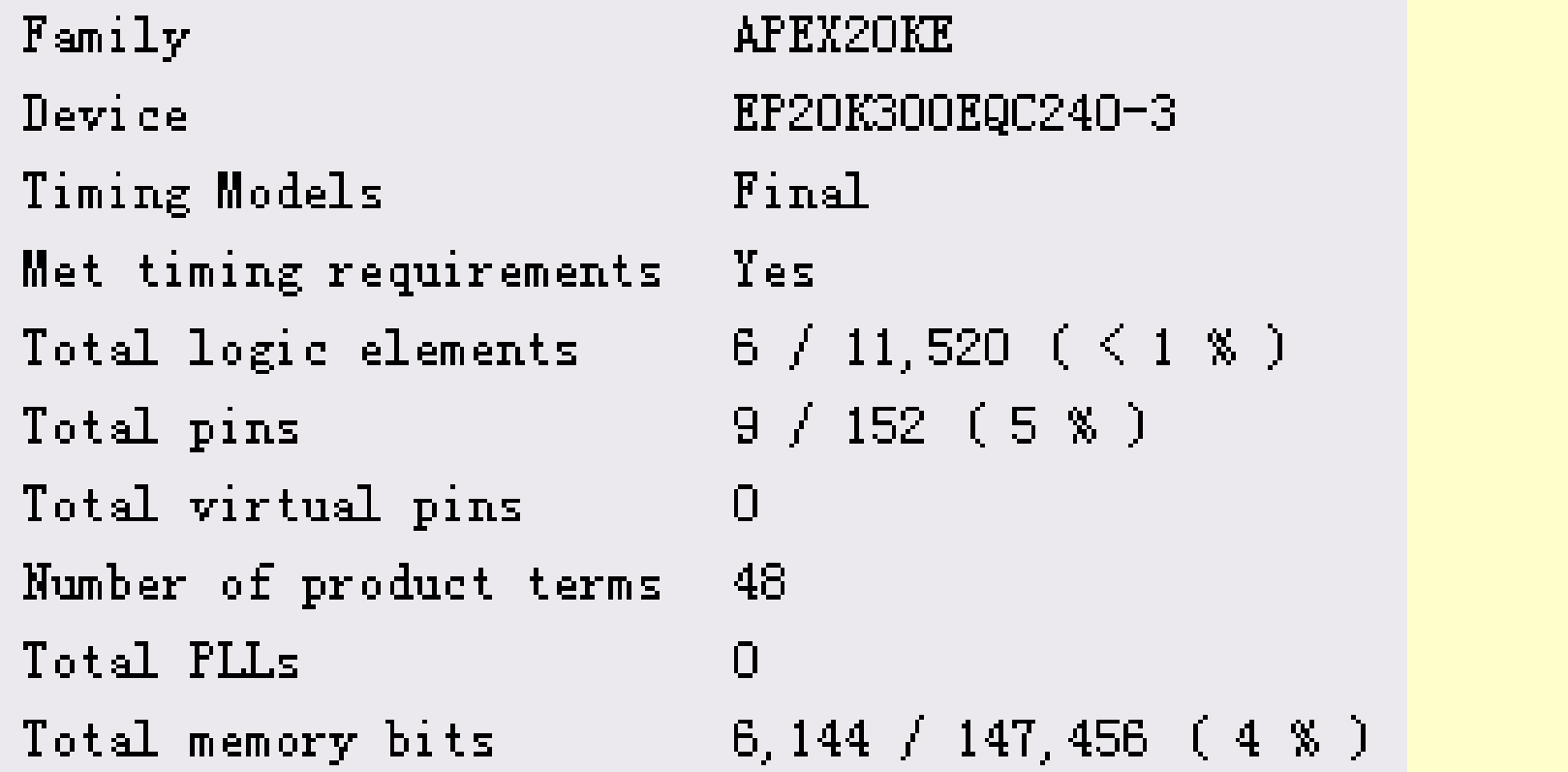

图11-22使用了乘积项的编译报告 **K**<sub>W</sub>康芯科技

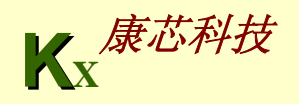

### **11.3.10 Slow Slew Rate**设置

### **Existing option settings:**

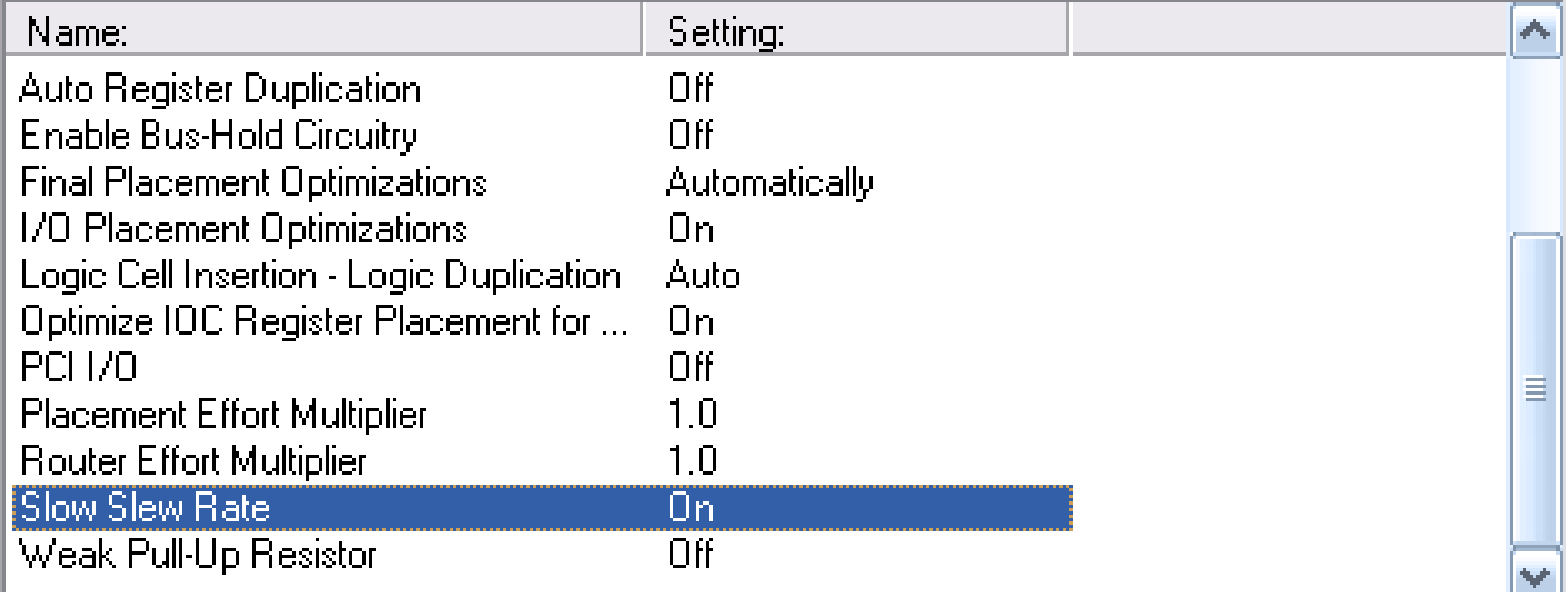

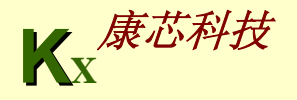

### **11.3.11 LogicLock**优化技术

大规模系统开发中,应用逻辑锁定技术可以优化 设计,合理分配硬件资料,提高系统的工作速度和可 靠性。**QuartusII**支持逻辑锁定技术的**FPGA**器件系列 有**APEX20K**、**APEXII**、**Excalibur**、**Cyclone/II**和 **Stratix/II**等。

**KX**康芯科技
### **11.4.1 Chip Editor**应用实例

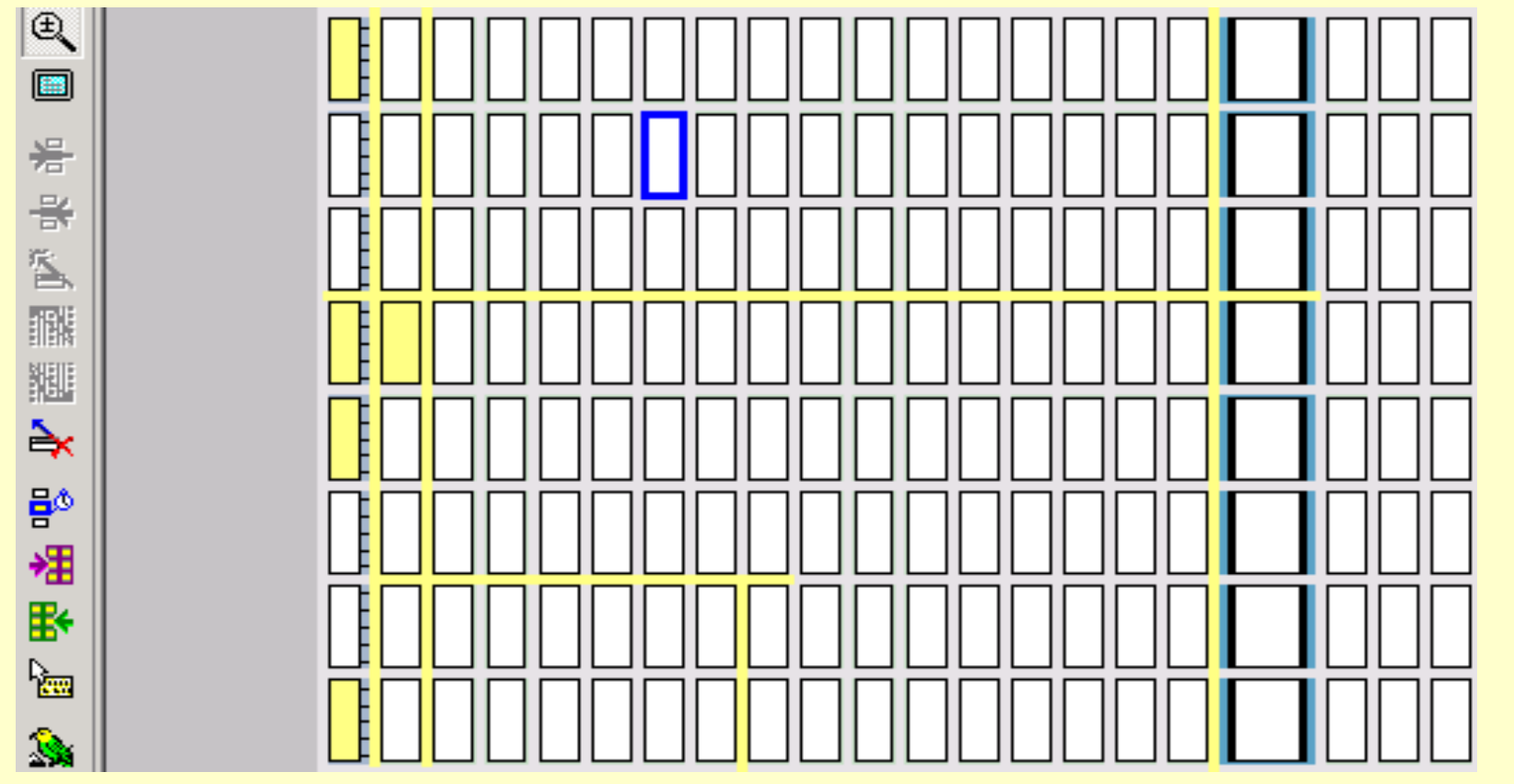

图9-24 最左侧是CNT4B占用的LAB

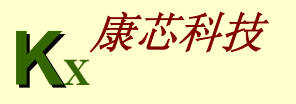

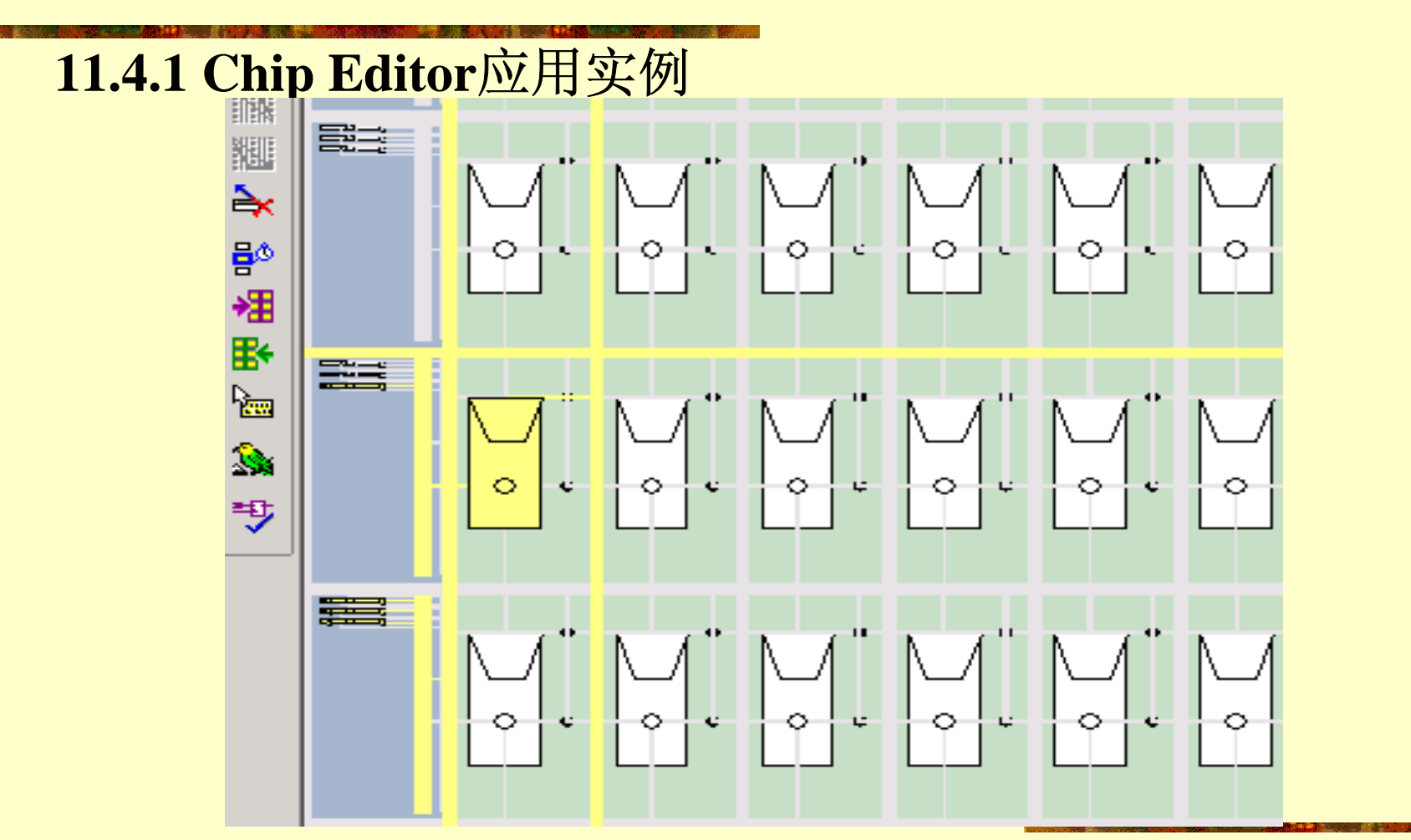

9-25 放大后的LAB分布

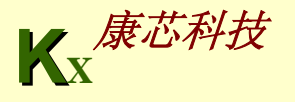

### **11.4.1 Chip Editor**应用实例

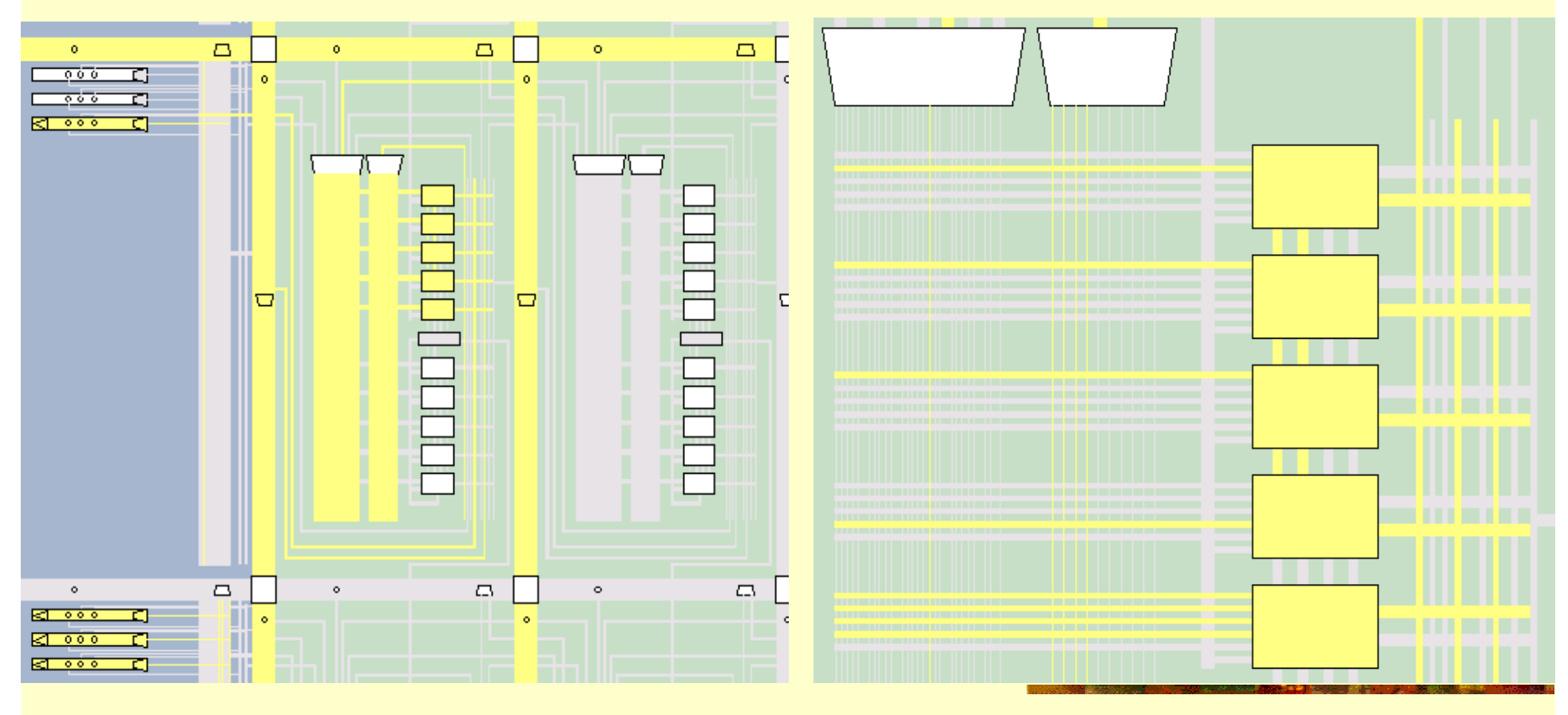

图**11-26** 被占用的**LAB** 

图**11-27 LAB**中被占用的 **5** 个**LCs** 

### **11.4.1 Chip Editor**应用实例

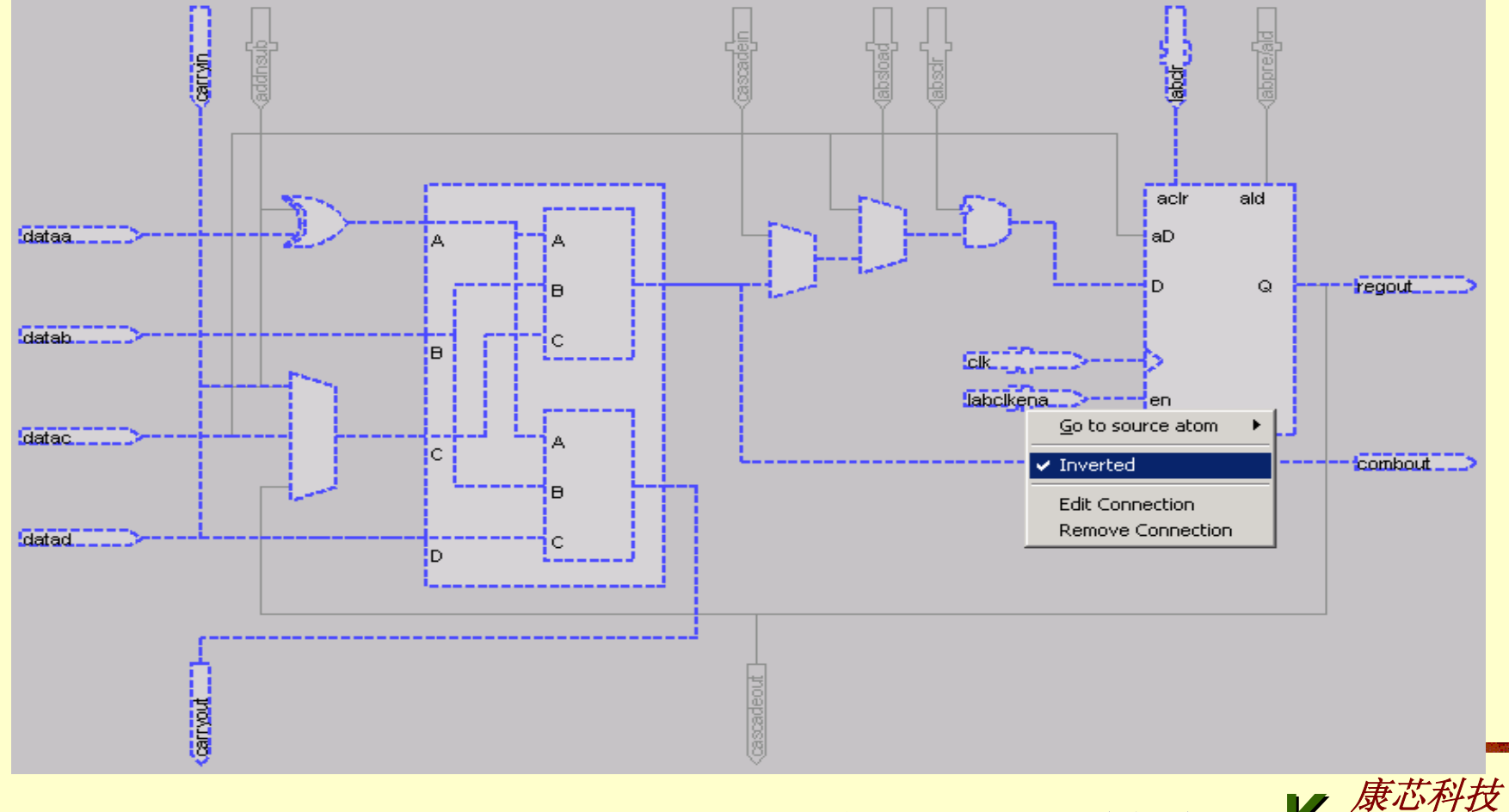

图**11-28 Resource Property Editor**的门级原理图编辑窗

**K X**

### **11.4.1 Chip Editor**应用实例

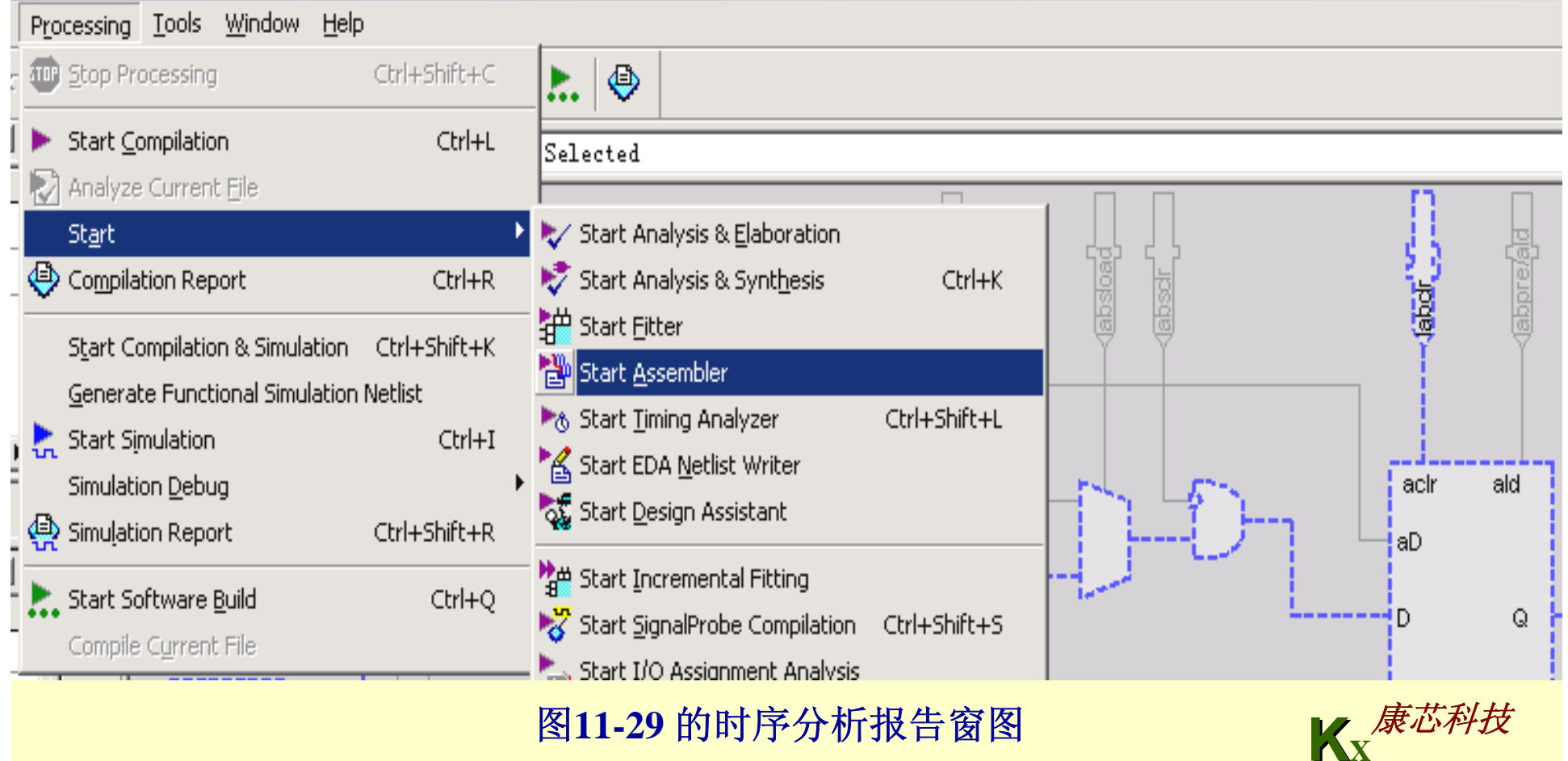

### **11.4.2 Chip Editor**功能说明

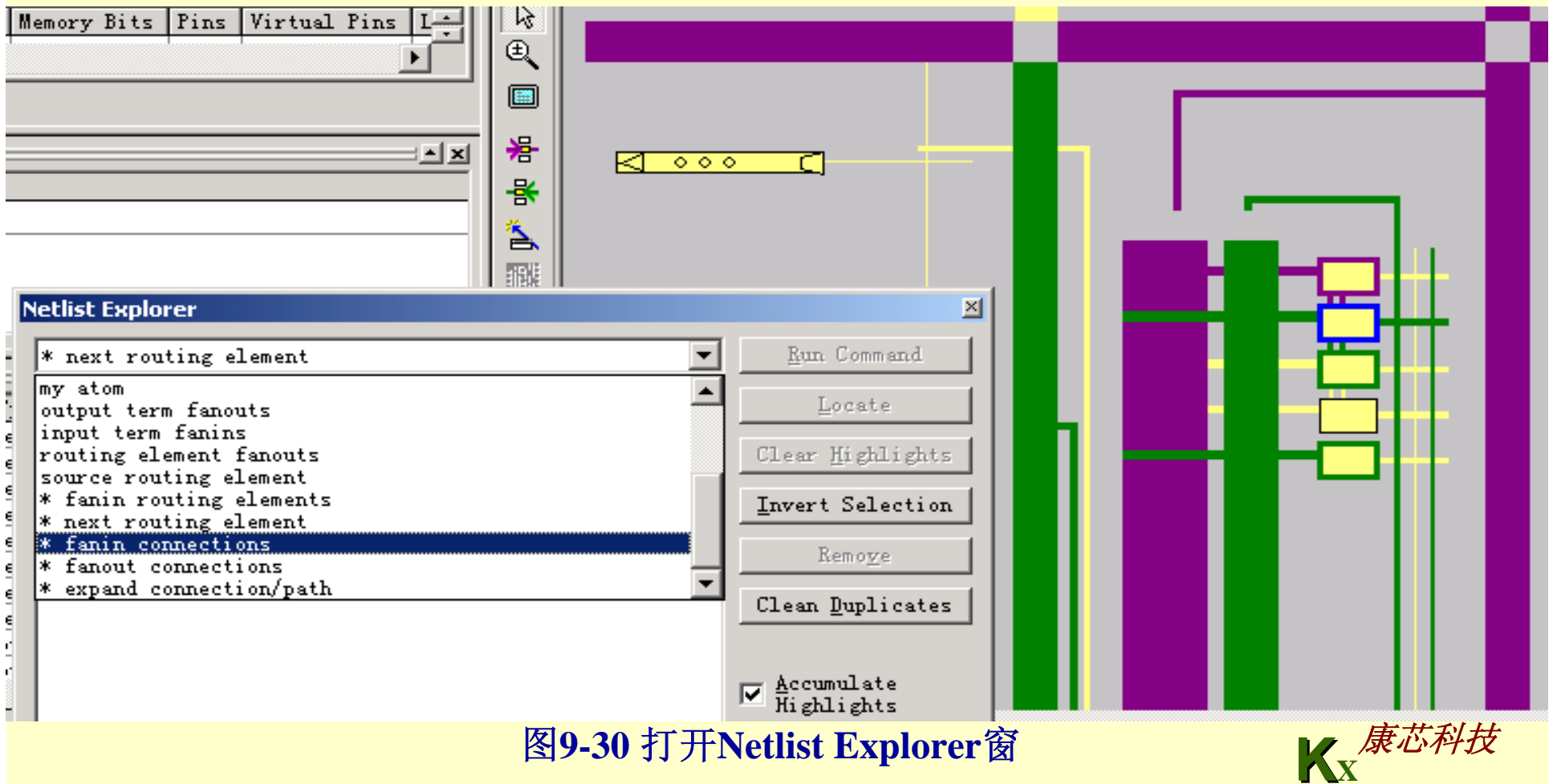

### **11.4.2 Chip Editor**功能说明

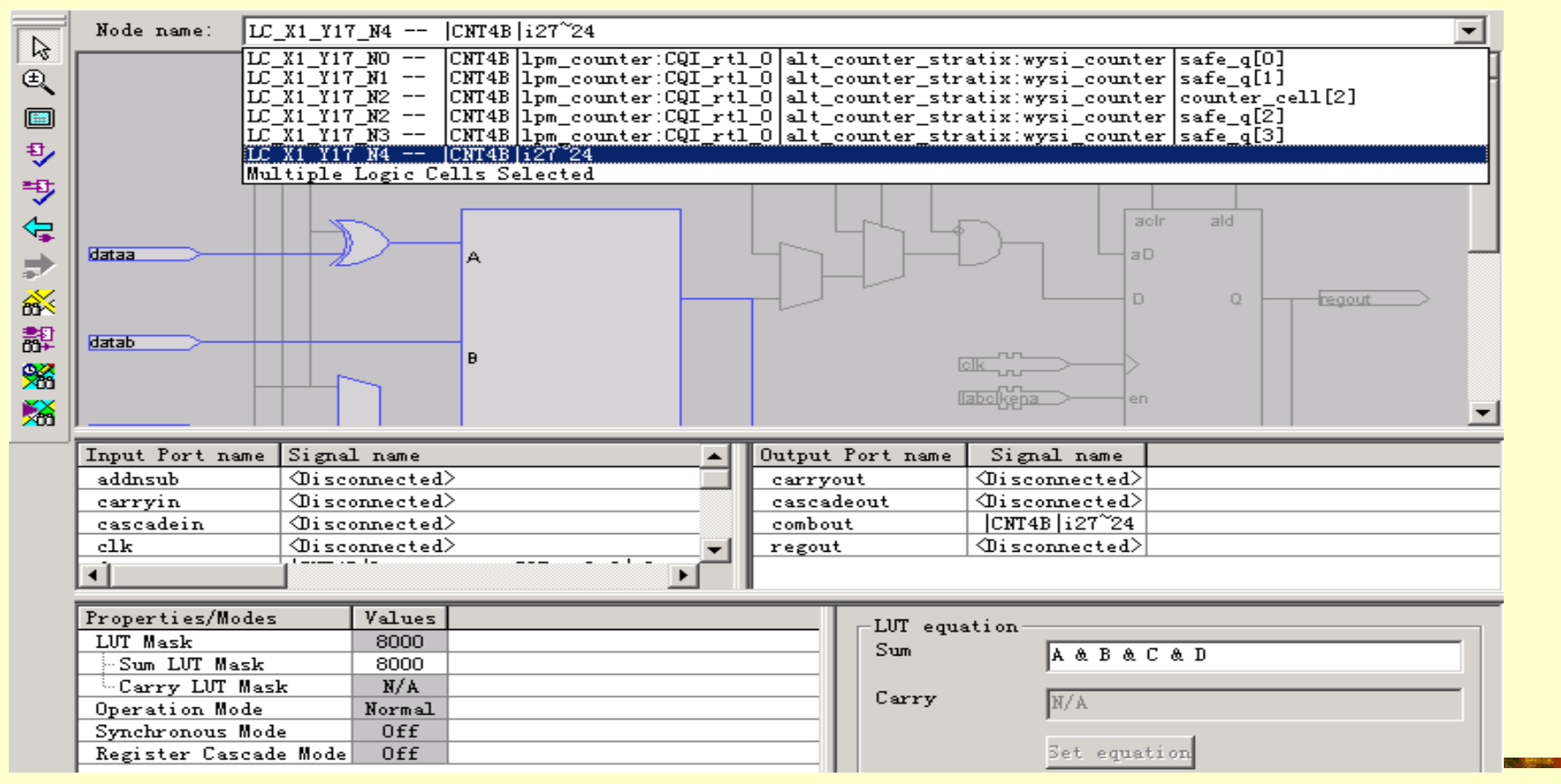

图11-31 打开属性和端口连接窗

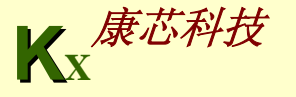

### **11.4.3** 利用**Change Manager**检测底层逻辑

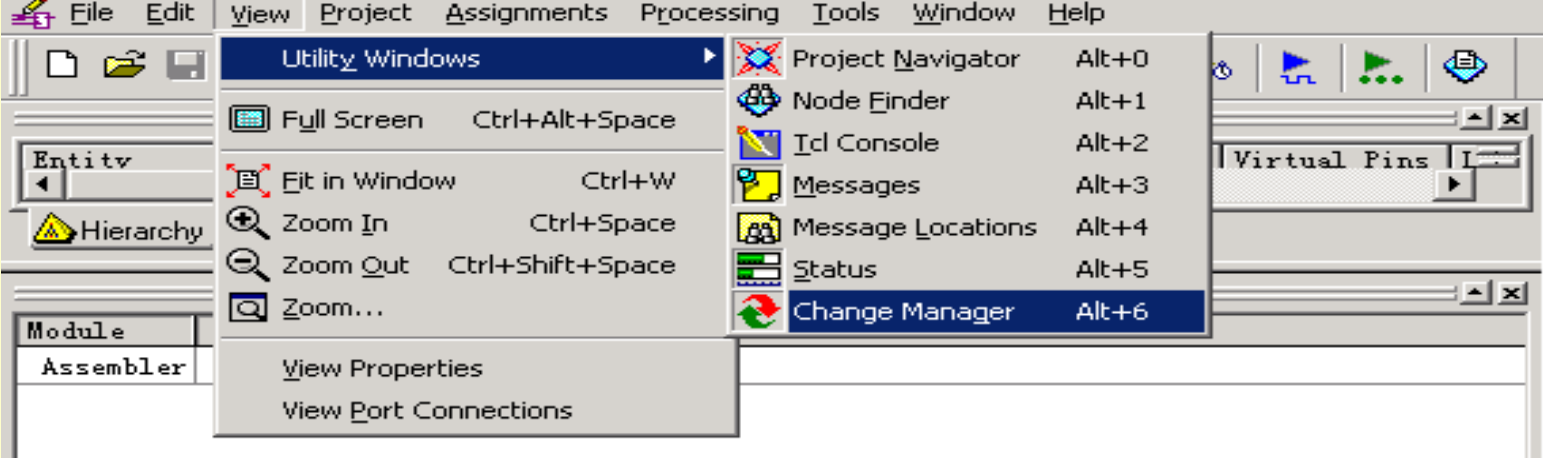

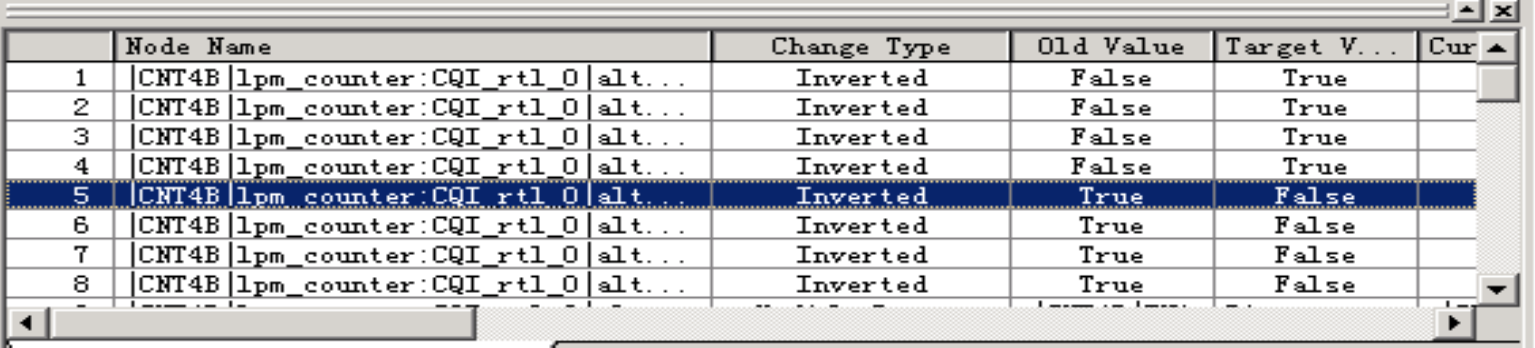

 $\bigcap$  Change Manager: Netlist check required  $\bigcap$ 

图**11-32** 打开**Change Manager**

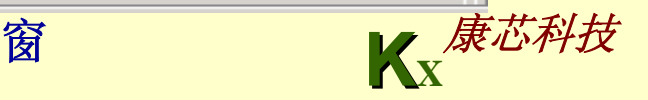

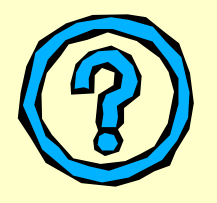

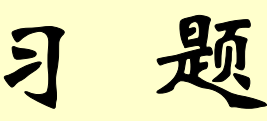

**11-1**.利用资源共享的面积优化方法对下面程序进行优化**(**仅要求在面积上优 化**)**。习题程序如下:

```
【例11-10】
LIBRARY ieee;
USE ieee.std_logic_1164.all;
USE ieee.std_logic_unsigned.all;
USE ieee.std_logic_arith.all;
ENTITY addmux ISPORT (A,B,C,D : IN std_logic_vector(7 downto 0);
           sel : IN std_logic;
          Result : OUT std_logic_vector(7 downto 0));
END addmux;
ARCHITECTURE rtl OF addmux ISBEGINprocess(A,B,C,D,sel)
    begin
        if(self = '0') then Result \leq A + B;
                        else Result <= C + D;
        end if;
    end process;
END rtl;
```
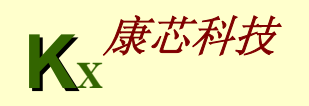

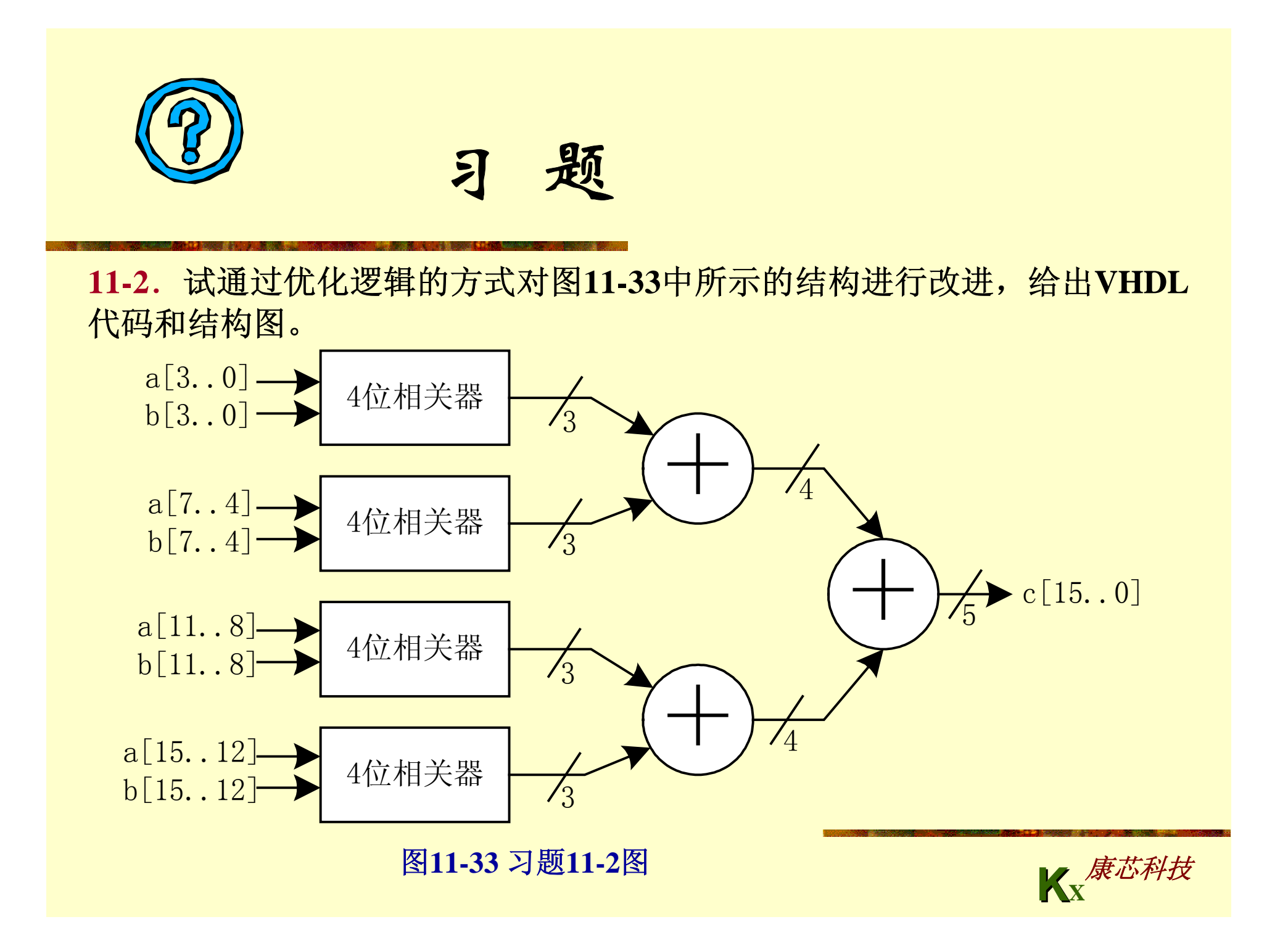

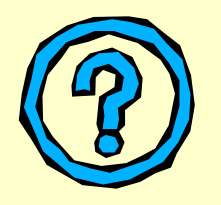

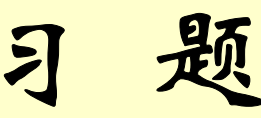

**11-3**.已知**4**阶直接型**FIR**滤波器节的数学表达式如下:

 $y(n)=x(n)h(0)+x(n-1)+x(n-2)h(2)+x(n-3)h(3)$ 

*<sup>x</sup>***(***n***)**与*x***(***<sup>n</sup>***-***<sup>m</sup>***)**,*<sup>m</sup>***=0**,**1**,**2**,**3**是延迟关系,*m*表示延迟的**clk**数。*x***(***<sup>n</sup>***-***<sup>m</sup>***)**与 *<sup>h</sup>***(***m***)**的位宽均为**8**位,*y***(***n***)**为**10**位,其中*h***(***m***)**在模块例化后为常数。该模块  $\frac{1}{2}$ 的输入为 $x(n)$ 、clk,输出为 $y(n)$ ,试实现该逻辑。

**11-4**.对习题**11-3**中的**FIR**滤波器节在速度上进行优化**(**在*h***(***m***)**固定的情况 下**)**,试采用流水线技术。

**11-5**.利用**FPGA**的**LUT**结构,构建资源占用较小的常数乘法器,改进习 题**11-3**、**11-4**的设计,减少模块的资源使用。

11-6.若对速度要求不高,但目标芯片的容量较小,试把习题11-3中的 FIR滤波器用串行化的方式实现。

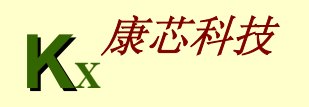

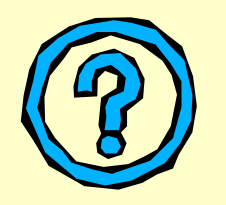

习 题

**11-7**.设计一个连续乘法器,输入为**a0**,**a1**,**a2**,**a3**,位宽各为**8**位,输 出**rout**为**32**位,完成**rout=a0\*a1\*a2\*a3**,试实现之。

11-8. 对11-7进行优化, 判断以下实现方法, 那种方法更好?

**rout=((a0\*a1)\*a2)\*a3**

**rout=(a0\*a1)\*(a2\*a3)**

**11-9**.为提高速度,对习题**11-8**中的前一种方法加上流水线技术进行实现。 11-10. 试对以上的习题解答通过设置QuartusII相关选项的方式, 提高速 度,减小面积。

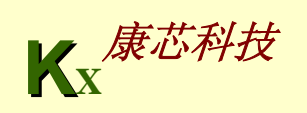

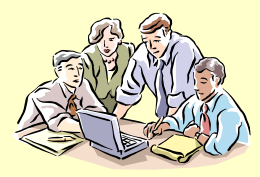

#### **11-1** 采用流水线技术设计高速数字相关器

**(1)** 实验目的:设计一个在数字通信系统中常见的数字相关器,并利用流 水线技术提高其工作速度,对其进行仿真和硬件测试。

**(2)** 实验原理:数字相关器用于检测等长度的两个数字序列间相等的位数, 实现序列间的相关运算。

一位相关器,即异或门,异或的结果可以表示两个 **1**位数据的相关程度。 异或为0表示数据位相同; 异或为1表示数据位不同。多位数字相关器可以 由多个一位相关器构成,如N位的数字相关器由N个异或门和N个1位相关 结果统计电路构成。

(3) 实验内容1:根据上述原理设计一个并行4位数字相关器(例9-17是示例 程序 **)** 。

提示:利用**CASE**语句完成 **4** 个 **1**位相关结果的统计。

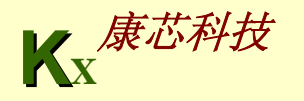

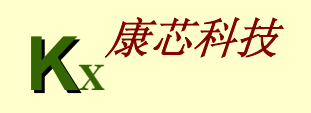

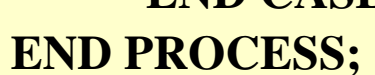

```
【例11-11】
stemp <= a XOR b;
PROCESS(stemp) BEGIN
     CASE stemp IS
     WHEN "0000" => c <= "100";
     --4WHEN "0001"|"0010"|"0100"|"1000" => c <= "011";
     --3WHEN "0011"|"0101"|"1001"|"0110"|"1010"|"1100" => c <= "010"; --2
             WHEN "0111"|"1011"|"1101"|"1110" => c <= "001"; --1
             WHEN "1111" => c <= "000"; -- 0;
             WHEN OTHERS => c <= "000";
     END CASE;
```
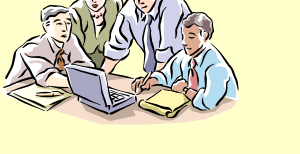

**11-1** 采用流水线技术设计高速数字相关器

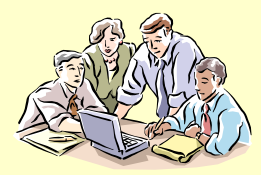

#### **11-1** 采用流水线技术设计高速数字相关器

**(4)** 实验内容 **2**:利用实验内容 **1**中的 **4**位数字相关器设计并行**16**位数字相关器。使 用**QuartusII**估计最大延时,并计算可能运行的最高频率。

**(5)** 实验内容 **3**:在以上实验的基础上,利用设计完成的 **4**位数字相关器设计并行**16** 位数字相关器,其结构框图可参考图**11-33**,并利用**QuartusII**计算运行速度。

**(6)** 实验内容 **4**:上面的**16**位数字相关器是用 **3**级组合逻辑实现的,在实际使用时, 对其有高速的要求,试使用流水线技术改善其运行速度。在输入、输出及每一级 组合逻辑的结果处加入流水线寄存器,提高速度,可参照本章内容进行设计。

**(7)** 实验思考题:考虑采用流水线后的运行速度与时钟**clock**的关系,测定输出与输 入的总延迟。若输入序列是串行化的,数字相关器的结构如何设计?如何利用流 水线技术提高其运行速度?

**(8)** 实验报告:根据以上的实验内容写出实验报告,包括设计原理、程序设计、程 序分析、仿真分析、硬件测试和详细实验过程。

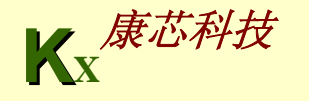

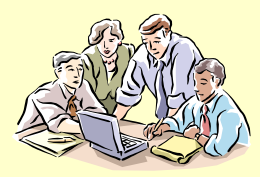

#### **11-2** 线性反馈移位寄存器设计

**(1)** 实验目的:学习用**VHDL**设计**LFSR**,掌握利用**FPGA**的特殊结构中高 效实现**LFSR**的方法。

**(2)** 实验原理:**LFSR** 即**Linear Feedback Shift Register** 线性反馈移位寄存 器,是一种十分有用的时序逻辑结构,广泛用于伪随机序列发生、可编程 分频器、**CRC**校验码生成、**PN**码等等。图**11-34**是典型的**LFSR**结构。由 图中可以看出**LFSR**由移位寄存器加上**xor**构成,不同的**xor**决定了不同的 生成多项式。图**11-34**中的生成多项式为 **X 3+X 2+X 0** 。

(3) 实验内容:依据图11-34设计一个LFSR,其生成多项式为X<sup>4</sup>+X<sup>3</sup>+X<sup>0</sup>。 试在**FPGA**上加以实现,并利用本章中提及的**QuartusII**优化选项,使之达 到最高运行速度,并在**GW48 EDA**开发系统上,对其产生的码序列进行 观察。

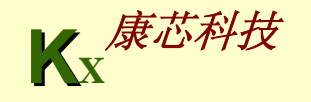

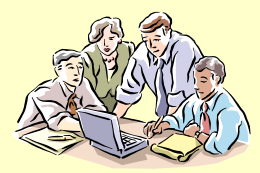

#### **11-2** 线性反馈移位寄存器设计

**(4)** 实验思考题 **1**:另有一种**LFSR**的结构,见图**11-35**,试分析与图**11- 34** 中**LFSR**结构的异同点。

(5) 实验思考题2: 对图11-35结构的LFSR电路进行改进, 设计成串行 **CRC**校验码发生器 **(**提示:反馈线上加入**xor**,**xor**的一个输入端接待编 码串行有效信息输入 **)** 。

**(6)** 实验报告:作出本项实验设计的完整电路图,详细说明其工作原理, 完成测试实验内容,对实验中的码序列进行记录,写出电路可达到的 最高运行速度及设置的**QuartusII**选项。

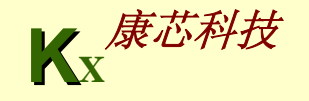

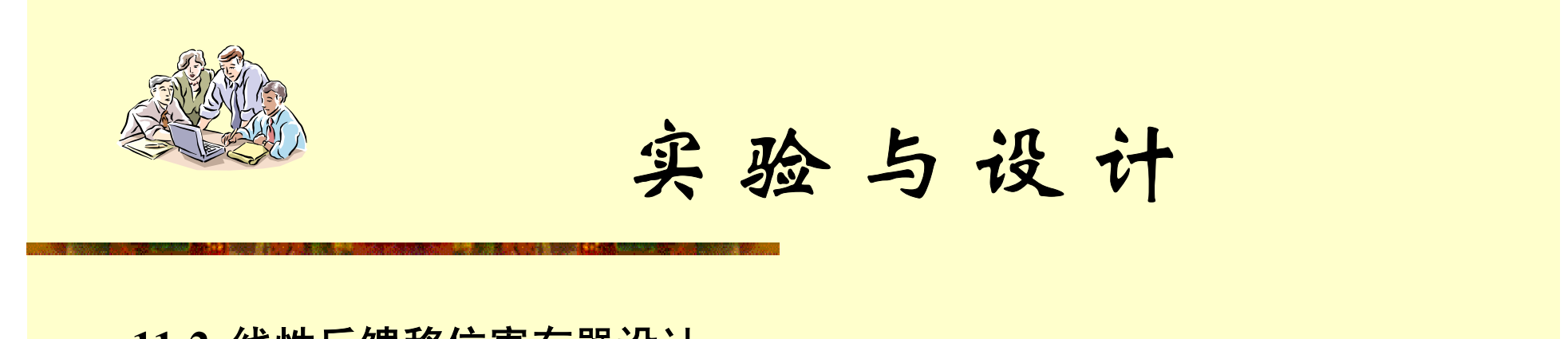

#### **11-2** 线性反馈移位寄存器设计

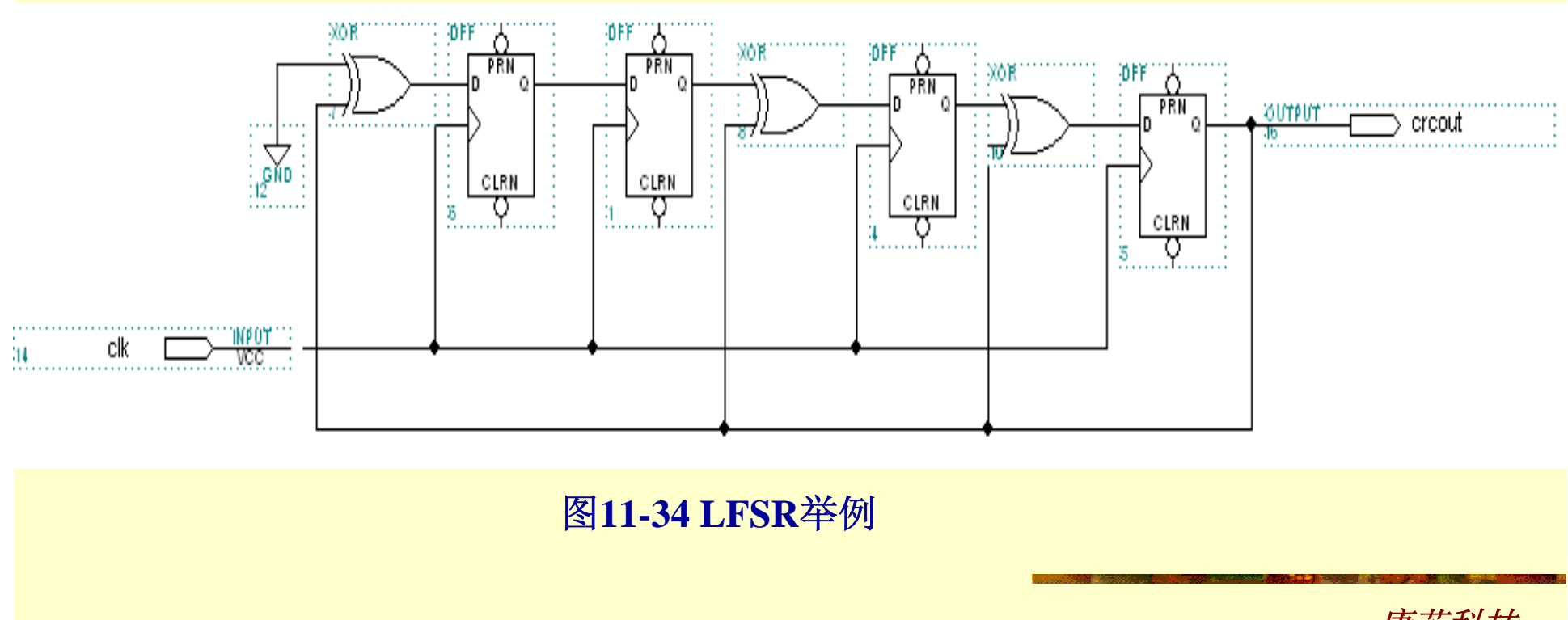

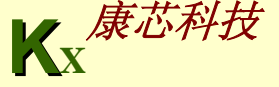

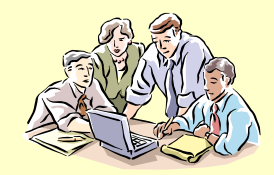

实验与设计

#### **11-2** 线性反馈移位寄存器设计

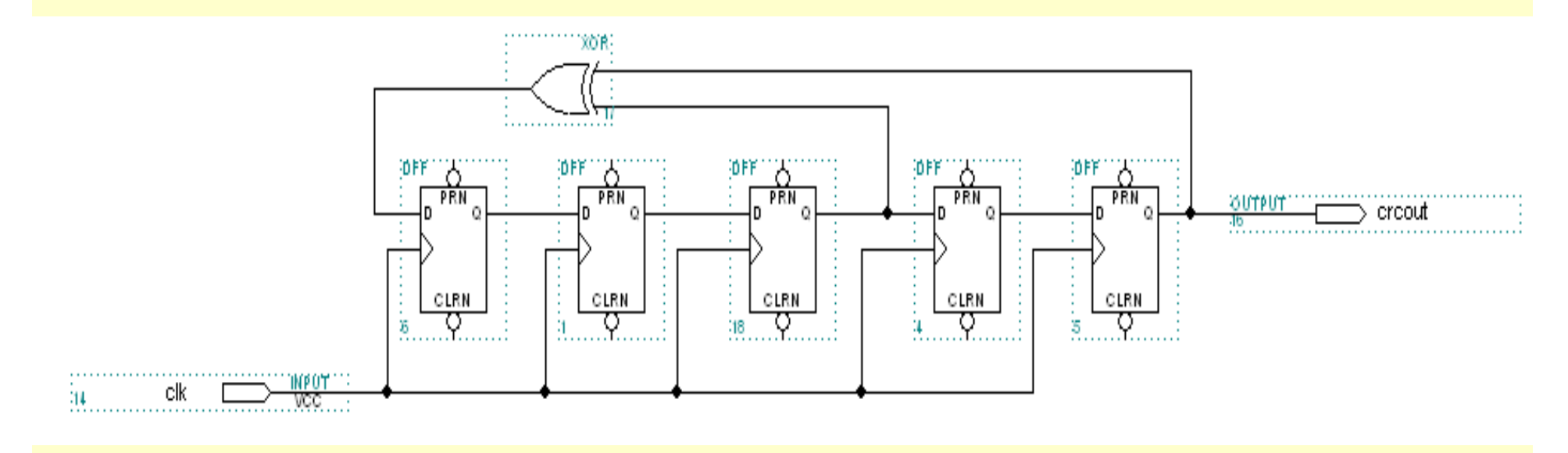

图**11-35** 另一种**LFSR**结构

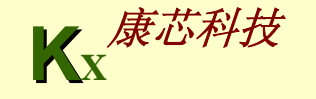

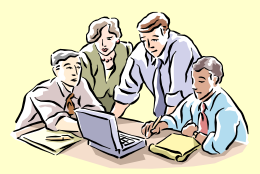

#### **11-3** 直接数字式频率合成器**(DDS)**设计实验

**(1)** 实验目的:学习利用**EDA**技术和**FPGA**实现直接数字频率综合器 **DDS**的设计。

**(2)** 实验原理:直接数字频率综合技术,即**DDS**技术,是一种新型的 频率合成技术和信号产生方法。其电路系统具有较高的频率分辨率, 可以实现快速的频率切换,并且在改变时能够保持相位的连续,很 容易实现频率、相位和幅度的数控调制。

 $f_{\text{SIN}} = M$  ( $f_{\text{clk}}/2^n$ ) **11-1** 

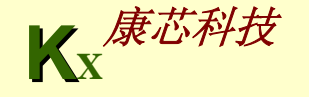

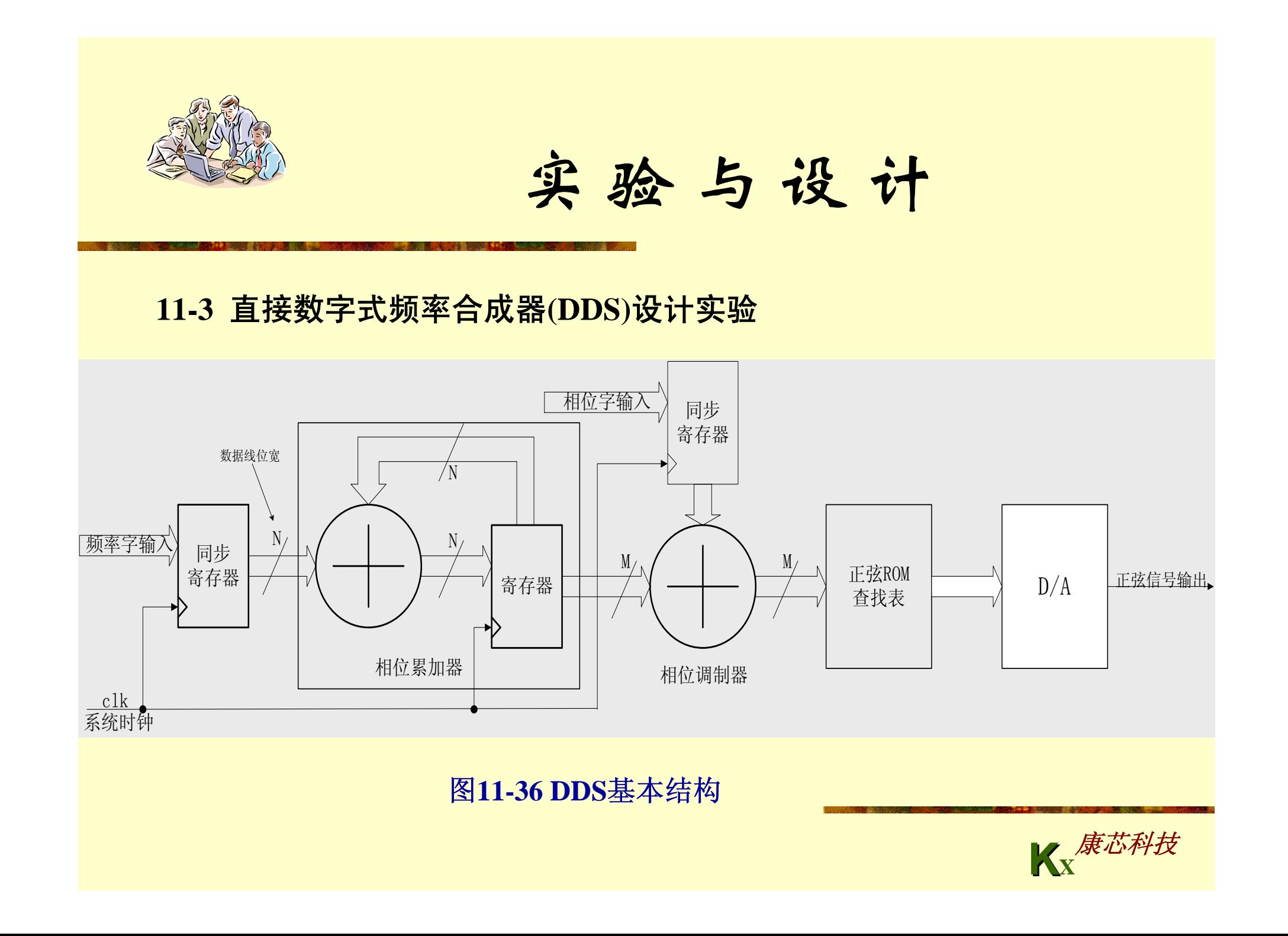

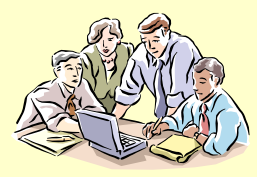

#### **11-3** 直接数字式频率合成器**(DDS)**设计实验

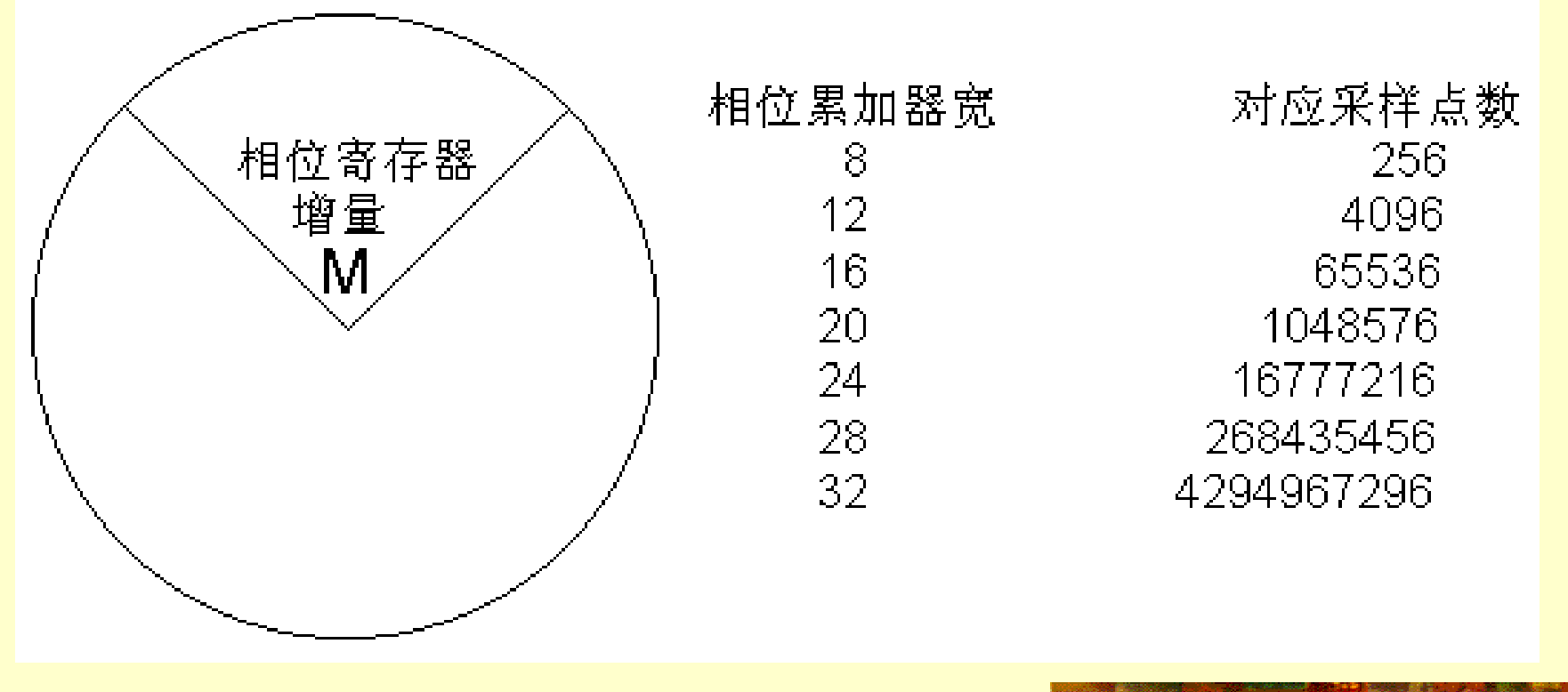

图**11-37** 相位累加器位宽和采样点关系

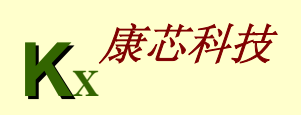

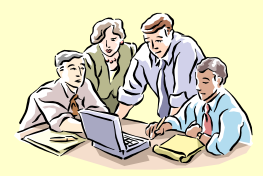

#### **11-3** 直接数字式频率合成器**(DDS)**设计实验

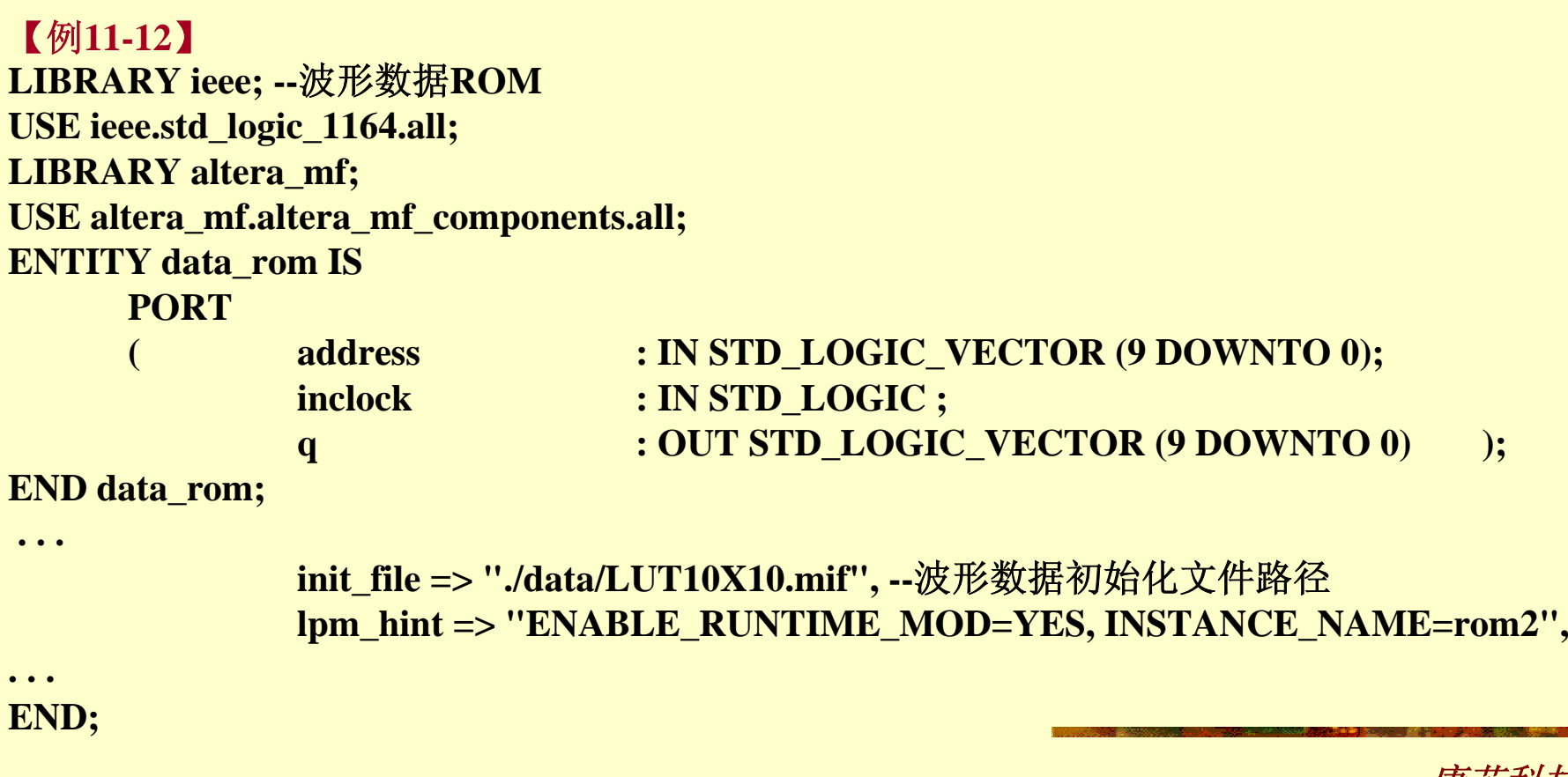

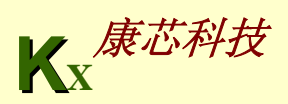

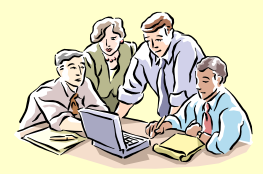

#### **11-3** 直接数字式频率合成器**(DDS)**设计实验

【例**11-13**】 **LIBRARY IEEE; --32**位加法器模块 **USE IEEE.STD\_LOGIC\_1164.ALL; USE IEEE.STD\_LOGIC\_UNSIGNED.ALL; ENTITY ADDER32B ISPORT ( A : IN STD\_LOGIC\_VECTOR(31 DOWNTO 0); B : IN STD\_LOGIC\_VECTOR(31 DOWNTO 0);** S : OUT STD LOGIC VECTOR(31 DOWNTO 0) ); **END ADDER32B; ARCHITECTURE behav OF ADDER32B ISBEGINS <= A + B;**

**END behav;**

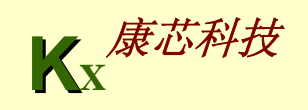

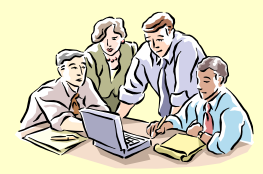

```
KX康芯科技
11-3 直接数字式频率合成器(DDS)设计实验
【例11-14】--32位寄存器模块
LIBRARY IEEE;
USE IEEE.STD_LOGIC_1164.ALL;
ENTITY REG32B ISPORT ( Load : IN STD_LOGIC;
            DIN : IN STD_LOGIC_VECTOR(31 DOWNTO 0);
           DOUT : OUT STD_LOGIC_VECTOR(31 DOWNTO 0) );
END REG32B;
ARCHITECTURE behav OF REG32B ISBEGINPROCESS(Load, DIN)
  BEGINIF Load'EVENT AND Load = '1' THEN -- 时钟到来时,锁存输入数据
           DOUT <= DIN;
       END IF;
   END PROCESS;
END behav;
```
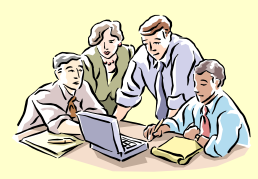

**11-3** 直接数字式频率合成器**(DDS)**设计实验

【例**11-15**】**rom\_data.mif 10**位正弦波数据文件,读者可用**MATLAB/DSP Builder**生成 **WIDTH=10; DEPTH=1024; ADDRESS\_RADIX=DEC; DATA\_RADIX=DEC; CONTENT BEGIN0 : 513; 1 : 515; 2 : 518; 3 : 521; 4 : 524; 5 : 527; 6 : 530; 7 : 533; 8 : 537; 9 : 540; 10 : 543; 11 : 546; 13 : 549; 13 : 552; 14 : 555; . . . . . .**(略去部分数据) **1018 : 493; 1019 : 496; 1020 : 499; 1021 : 502; 1022 : 505; 1023 : 508; END;**

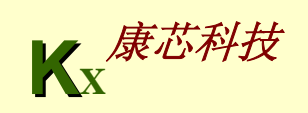

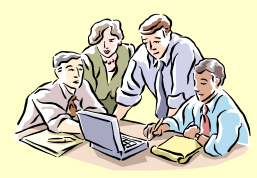

#### **11-3** 直接数字式频率合成器**(DDS)**设计实验

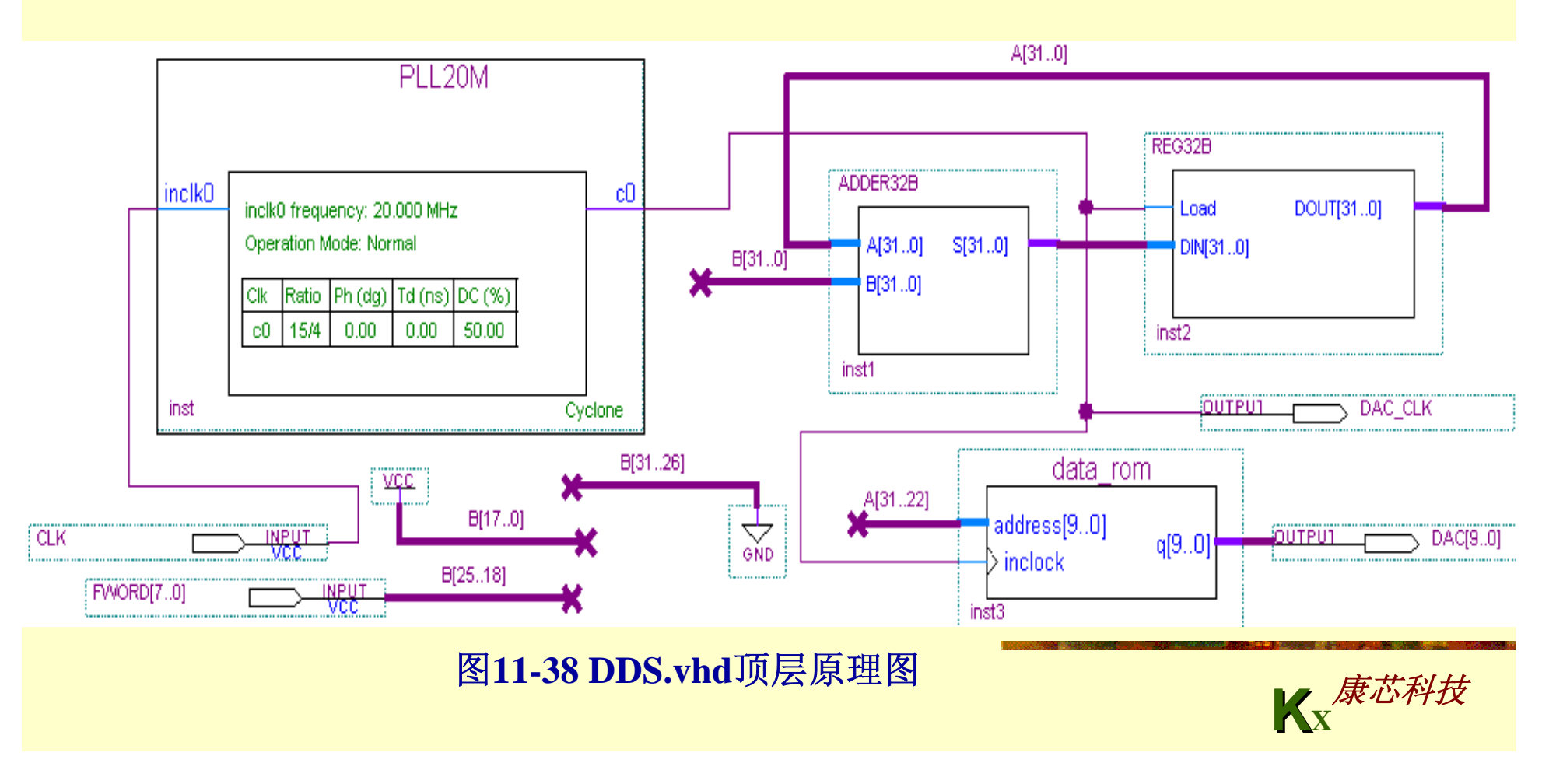

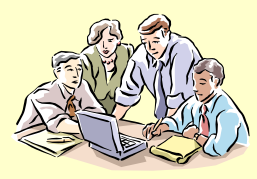

**11-3** 直接数字式频率合成器**(DDS)**设计实验

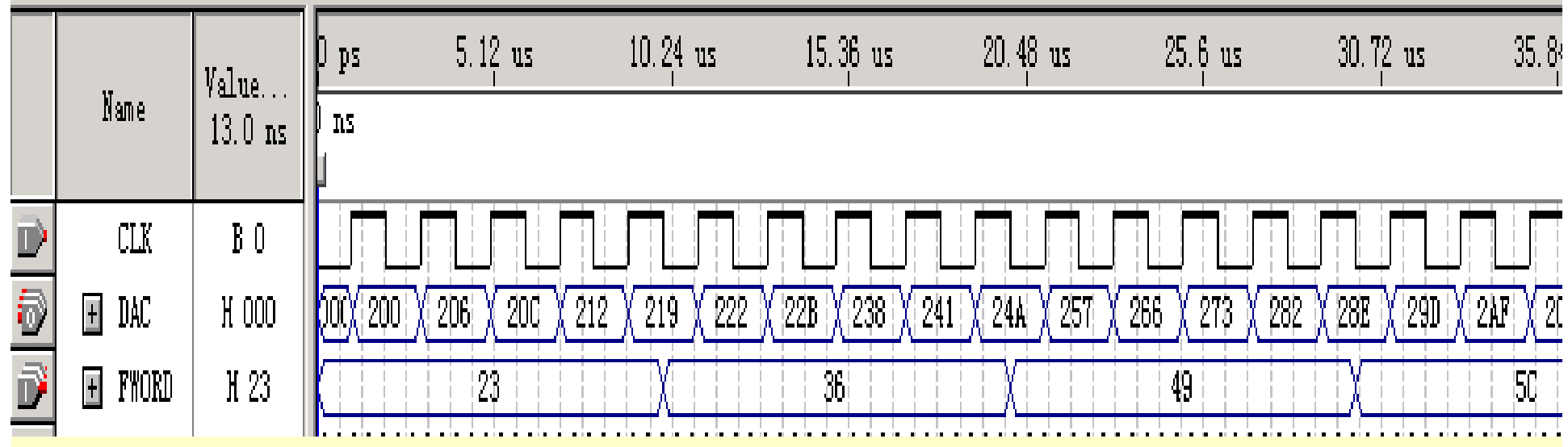

图**11-39 DDS.vhd**仿真波形

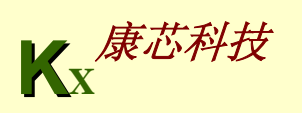

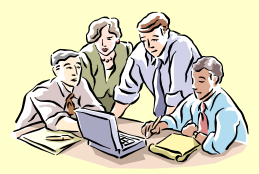

#### **11-3** 直接数字式频率合成器**(DDS)**设计实验

**(3)** 实验内容 **1**:详细述叙**DDS**的工作原理,依据例**11-12**至例**11-15** 完 成仿真,并由仿真结果进一步说明**DDS**的原理。完成编译和下载。 选择模式 **1**;键 **2**、键 **1**输入 **8**位频率字**FWORD**;利用**GW48**系统 **ADDA**板上的**10** 位**D/A5651**输出波形,用示波器观察输出波形。

**(4)** 实验内容 **2**:根据图**11-36**,在原设计(图**11-38**)中加入相位控制 电路,用键 **4**、键 **3**输入 **8**位相位字**PWORD**;重复实验 **1**的内容。

**(5)** 实验内容 **3**:将图**11-38**的顶层原理图表述为**VHDL**,重复实验 **1** 的 内容。

(6) 实验内容4: 在图11-38的设计中增加一些元件,设计成扫频信号 源,扫频速率、扫频频域、扫频步幅可设置。

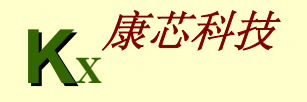

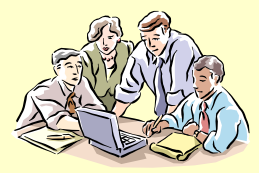

#### **11-3** 直接数字式频率合成器**(DDS)**设计实验

**(7)** 实验内容 **5**:例**11-12**后的程序将**32**位频率字和**10**位相位字作了截 断,都是 **8**位。如果不作截断,修改其中的程序,并设法在**GW48** 实 验系统上完成实验(提示,增加 **2**个锁存器与单片机通信)。

(8) 实验内容6:将上例改成频率可数控的正交信号发生器,即使电路 输出两路信号,且相互正交,一路为正弦**(sin)**信号,一路为余弦**(cos)** 信号(此电路可用于正交方式的信号调制解调)。

**(9)** 实验内容 **7**:利用上例设计一个**FSK**信号发生器,并硬件实现之。

**(10)** 思考题:如果不作截断,此例的频率精度和相位精度分别是多少?

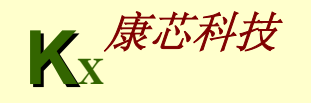

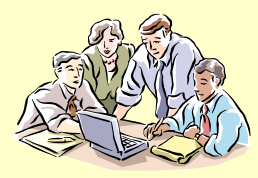

#### **11-4** 基于**DDS**的数字移相信号发生器设计实验

**(1)** 实验原理:移相信号发生器是**2003**年大学生电子设计竞赛题中的一个设计项目。图**11-40**是 基于**DDS**模型的数字移相信号发生器的电路模型图,示例程序如例**11-16**所示。

(**2**)实验内容**1**:完成**10**位输出数据宽度的移相信号发生器的设计,其中包括设计正弦波形数 据**MIF**文件(数据深度**1024**、数据类型是十进制数);给出仿真波形。最后进行硬件测试,对 于**GW48**系统,推荐选择模式**1**:**CLK**接**clock0**,接**13MHz**;用键**4**、**3**控制相位字**PWORD**输入, 键**2**、**1**控制频率字**FWORD**输入。观察它们的图形和李萨如图形。

(**3**)实验内容**2**:修改设计,增加幅度控制电路(如可以用一乘法器控制输出幅度)。

(**4**)实验内容**3**:将此信号发生器改成具有扫频功能的波形发生器,扫速可数控,点频扫频可 控。

(**5**)实验思考题:如果频率控制字宽度直接用**32**位,相位控制字宽度直接用**10**位,输出仍为**10** 位,时钟为20MHz,计算频率、相位和幅度三者分别的步进精度是多少,给出输出频率的上下 限。

(**6**)实验报告:根据以上的实验要求、实验内容和实验思考题写出实验报告。

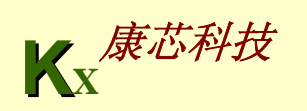

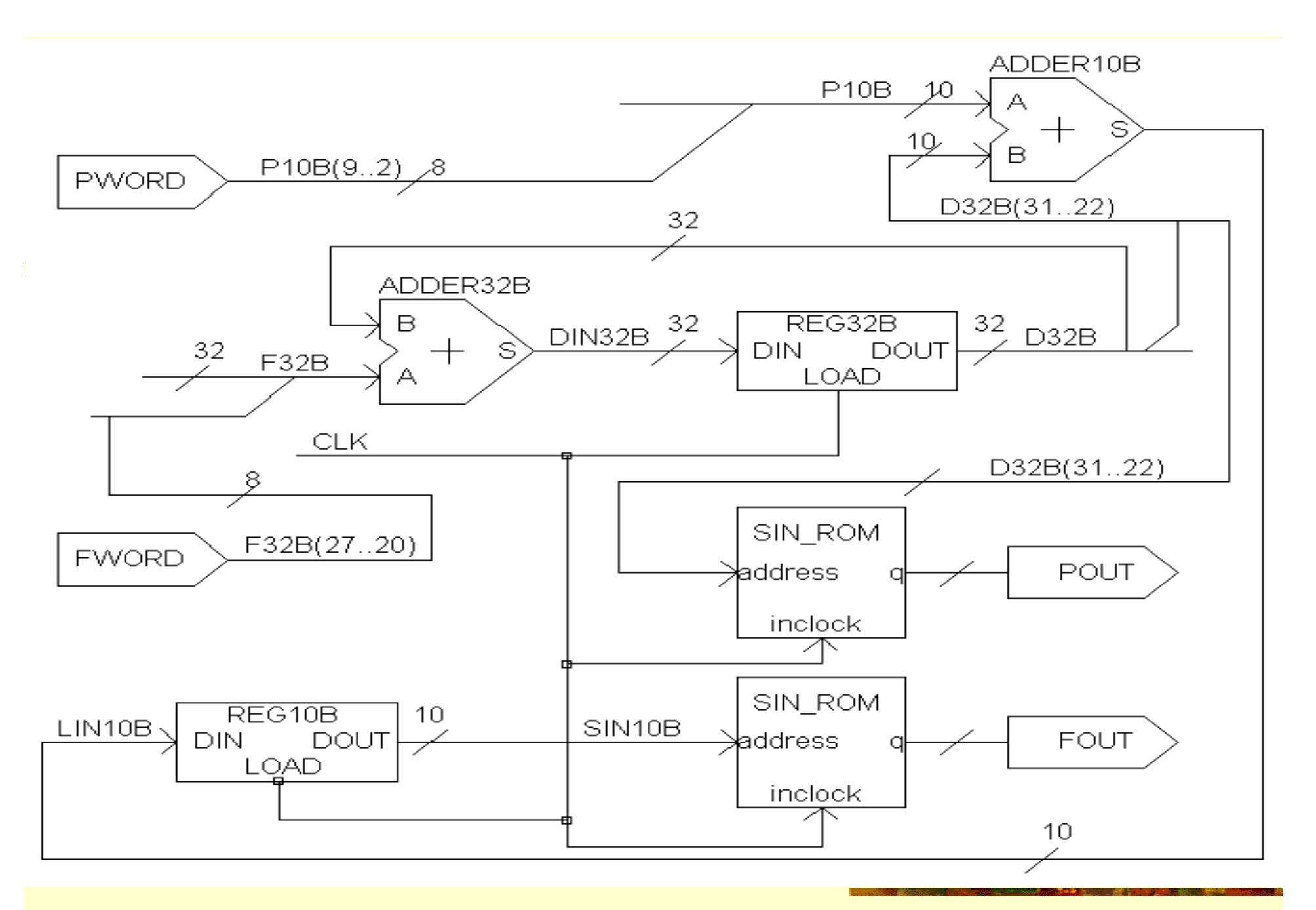

图11-40 数字移相信号发生器电路模型图

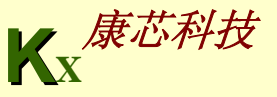

-- 顶层设计 【例**11-16**】数字移相信号发生器顶层设计文件,元件连接结构参考图**11-40**。 **LIBRARY IEEE; USE IEEE.STD\_LOGIC\_1164.ALL; USE IEEE.STD\_LOGIC\_UNSIGNED.ALL; ENTITY DDS\_VHDL IS PORT ( CLK : IN STD\_LOGIC; --系统时钟 FWORD : IN STD LOGIC VECTOR(7 DOWNTO 0): --频率控制字 PWORD : IN STD\_LOGIC\_VECTOR(7 DOWNTO 0); --相位控制字 FOUT : OUT STD\_LOGIC\_VECTOR(9 DOWNTO 0); --**可移相正弦信号输出 **POUT : OUT STD\_LOGIC\_VECTOR(9 DOWNTO 0) ); --参考信号输出 END; ARCHITECTURE one OF DDS\_VHDL IS COMPONENT REG32B --32位锁存器 PORT ( LOAD : IN STD\_LOGIC; DIN : IN STD\_LOGIC\_VECTOR(31 DOWNTO 0); DOUT : OUT STD\_LOGIC\_VECTOR(31 DOWNTO 0) ); END COMPONENT; COMPONENT REG10B ---10位锁存器 PORT ( LOAD : IN STD\_LOGIC; DIN : IN STD\_LOGIC\_VECTOR(9 DOWNTO 0); DOUT : OUT STD\_LOGIC\_VECTOR(9 DOWNTO 0) ); END COMPONENT; COMPONENT ADDER32B --32位加法器 PORT ( A : IN STD\_LOGIC\_VECTOR(31 DOWNTO 0); (**接下页)

**B** : IN STD\_LOGIC\_VECTOR(31 DOWNTO 0);

S : OUT STD\_LOGIC\_VECTOR(31 DOWNTO 0) ); **END COMPONENT;**

 $-10$ 位加法器 **COMPONENT ADDER10B** 

**PORT ( A : IN STD\_LOGIC\_VECTOR(9 DOWNTO 0);**

**B : IN STD LOGIC VECTOR(9 DOWNTO 0):** 

```
S : OUT STD_LOGIC_VECTOR(9 DOWNTO 0) );
```
**END COMPONENT;**

**COMPONENT SIN\_ROM --10**位地址**10**位数据正弦信号数据**ROM PORT ( address : IN STD\_LOGIC\_VECTOR(9 DOWNTO 0);**

**inclock : IN STD\_LOGIC ;**

**q : OUT STD\_LOGIC\_VECTOR(9 DOWNTO 0) ); END COMPONENT;** 

**SIGNAL F32B**,**D32B**,**DIN32B : STD\_LOGIC\_VECTOR(31 DOWNTO 0); SIGNAL P10B**,**LIN10B**,**SIN10B : STD\_LOGIC\_VECTOR( 9 DOWNTO 0); BEGIN** 

```
F32B(27 DOWNTO 20)<=FWORD ; F32B(31 DOWNTO 28)<="0000";
F32B(19 DOWNTO 0)<="00000000000000000000" ;
```

```
P10B( 9 DOWNTO 2)<=PWORD ; P10B( 1 DOWNTO 0)<="00" ;
```

```
u1 : ADDER32B PORT MAP( A=>F32B,B=>D32B, S=>DIN32B );
```
- **u2 : REG32B PORT MAP( DOUT=>D32B,DIN=> DIN32B, LOAD=>CLK );**
- **u3 : SIN\_ROM PORT MAP( address=>SIN10B, q=>FOUT, inclock=>CLK );**
- **u4 : ADDER10B PORT MAP( A=>P10B,B=>D32B(31 DOWNTO 22),S=>LIN10B );**

```
u5 : REG10B PORT MAP( DOUT=>SIN10B,DIN=>LIN10B, LOAD=>CLK );
```
u6 : SIN\_ROM PORT MAP( address=>D32B(31 DOWNTO 22), q=>POUT, inclock=>CLK );<br>END· **END;**

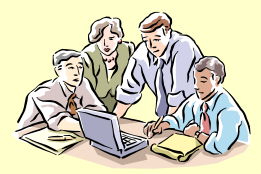

#### **1-5** 基于**DDS**的幅度调制**AM**信号发生器设计

(**1**)实验原理:幅度调制信号发生器是**2005**年大学生电子设计竞赛题中 的一个设计项目。

(**2**)实验内容1:利用MATLAB和DSP Builder,根据图11-41,完成电路模 型设计,使产生图11-42的波形,最后在FPGA上硬件实现,并于示波器上 验证图11-42的波形。

(**3**)实验内容2:将图11-41模型完全用VHDL表达出来(顶层设计可以用 原理图),直接用QuartusII实现硬件设计,仿真和FPGA实现,比较两种 方法的异同点(如输出频率的高低,资源利用等)。

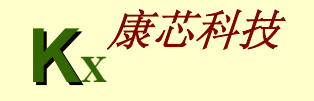

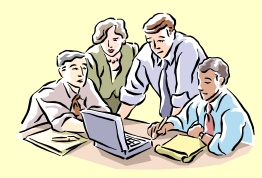

**1-5** 基于**DDS**的幅度调制**AM**信号发生器设计

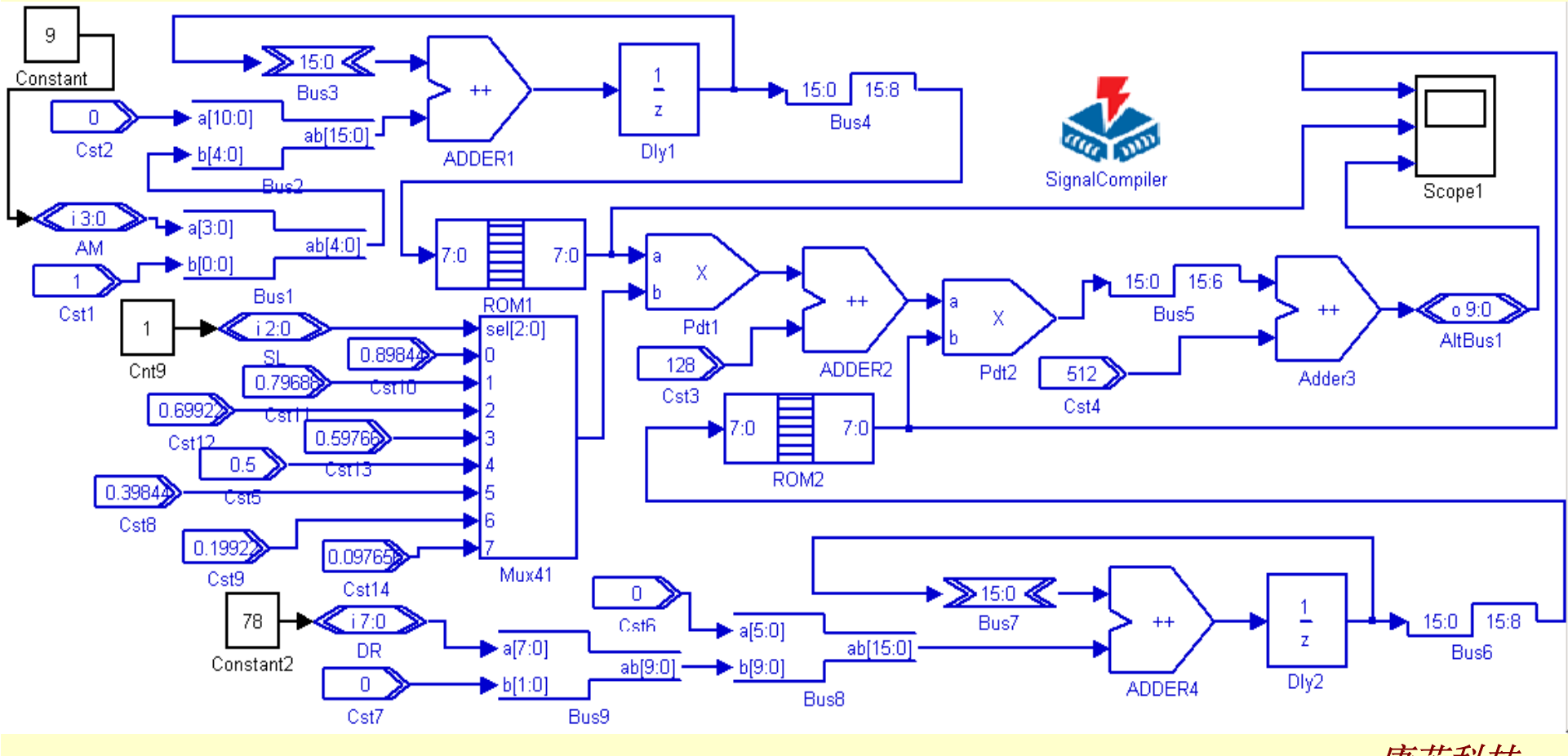

图**11-41 AM**发生器模型

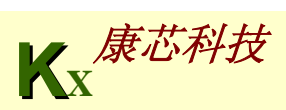
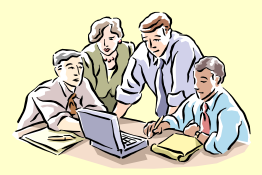

## 实验与设计

## **1-5** 基于**DDS**的幅度调制**AM**信号发生器设计

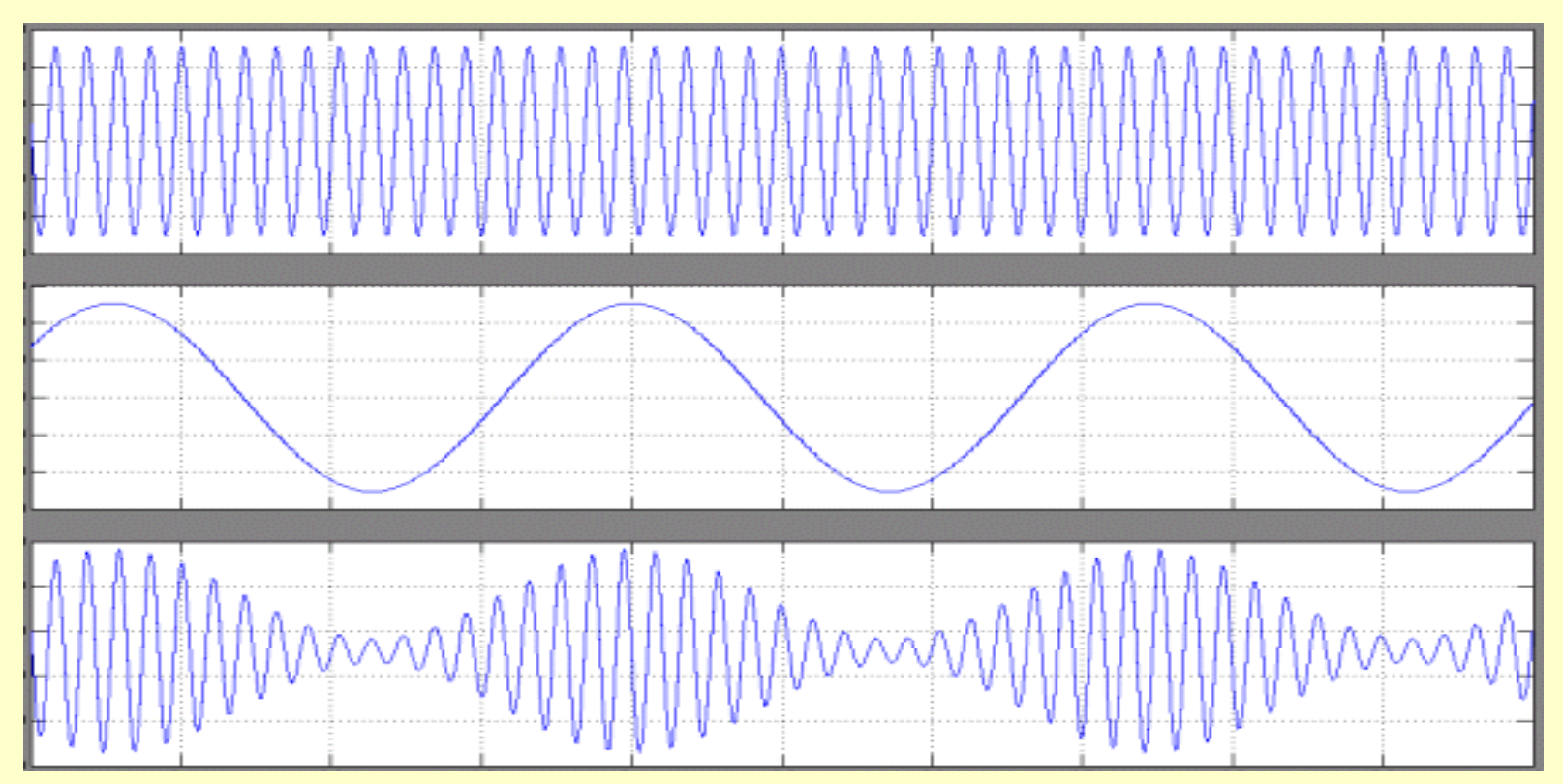

## 图**11-42 AM**模型仿真波形

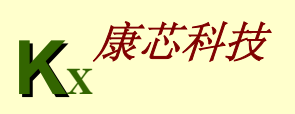

## **11-6.** 频率调制**FM**信号发生器设计

实验内容: 根据实验11-15和图11-43, 用VHDL设计频率调制信号发生器。 要求载波频率、调制波频率和调制度可数控。

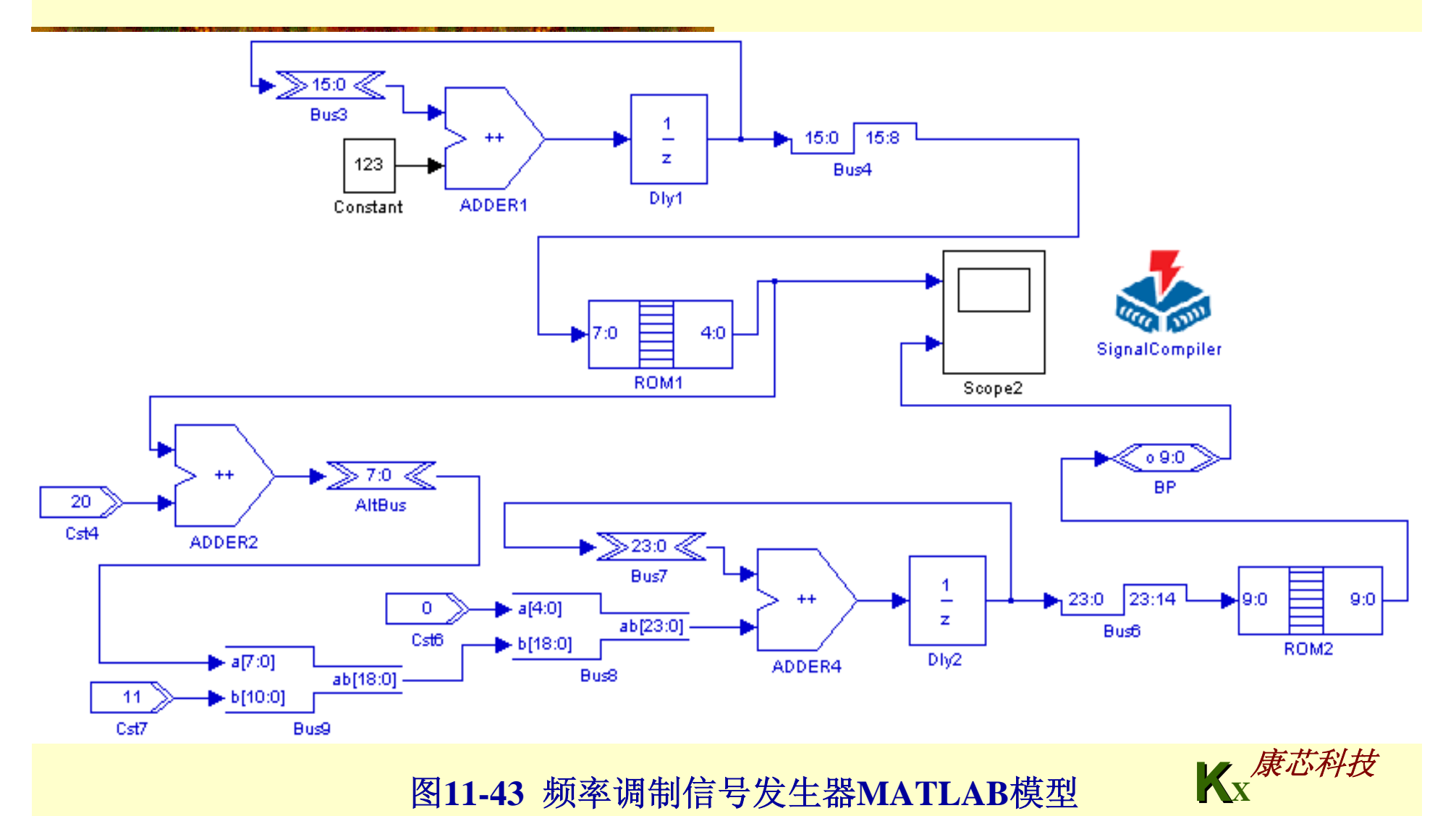